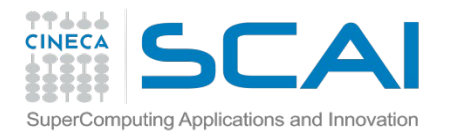

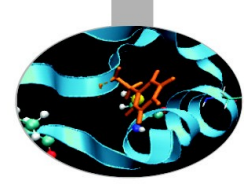

# **Welcome!**

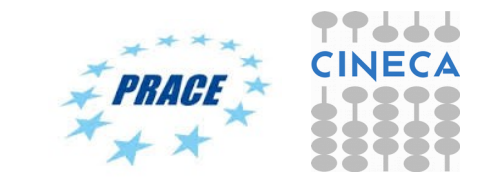

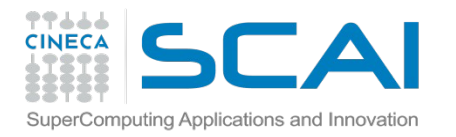

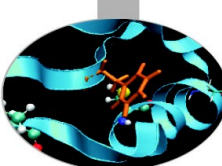

# **Emerging tools and techniques for massive data analysis**

*SuperComputing Applications and Innovation Department* 15/16 December 2014 Bologna, Italy

*Giuseppe Fiameni – g.fiameni@cineca.it*

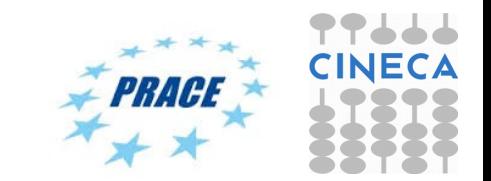

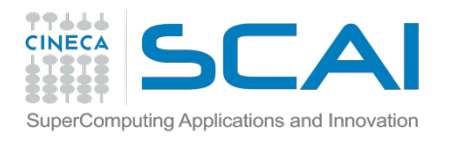

# **Why this workshop?**

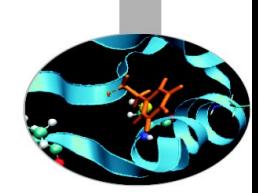

- Data are becoming more and more important
- Processing large data sets has become an issue for young researchers
- Many interesting technologies are emerging and entering the HPC domain
- HPC classic technologies, although only available solutions in many cases, have a steep learning curve which limits their wide adoption

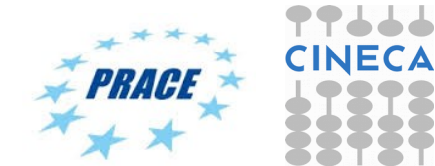

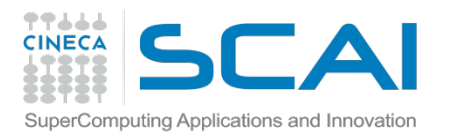

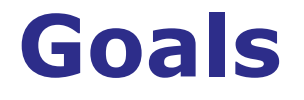

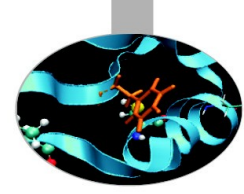

#### • **During this two-day workshop you will learn:**

- the trends and challenges surrounding the BigData definition
- how the most relevant technologies and methods in this area (*Hadoop, Map-Reduce and Spark)* work
- how to structure and program your code using Python
- how to launch an Hadoop job both on a Linux container (Docker) and on Cineca HPC resources (PICO)

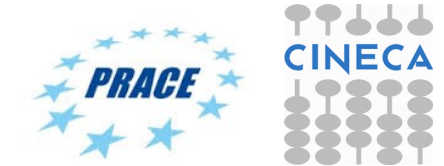

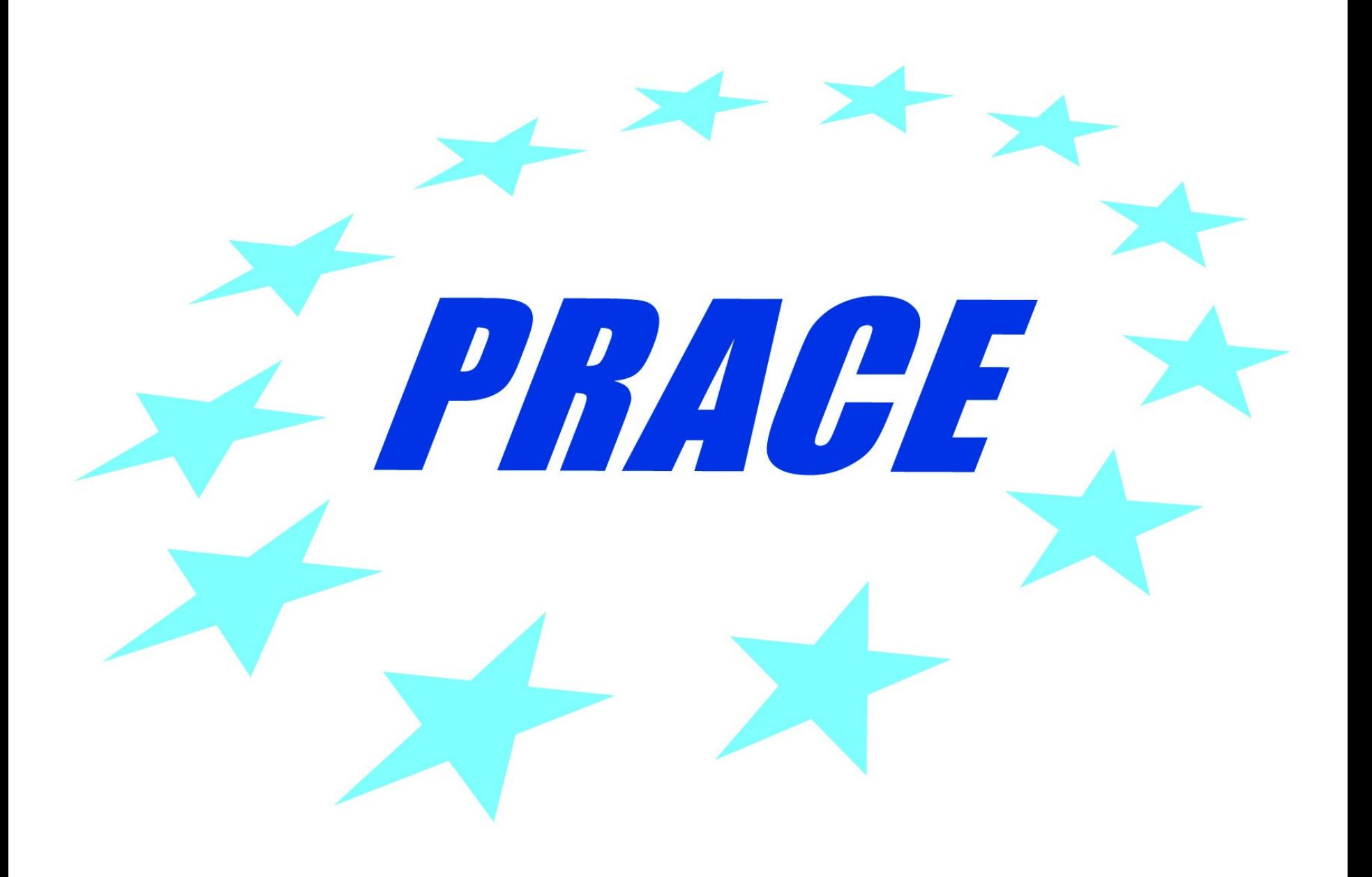

**PRACE aisbl, a persistent pan-European supercomputing infrastructure** 

**25 members**

**4 hosting members: France, Germany, Italy an** 

**Enables world-class science**  through **large scale simulations**

**Offers HPC services** on **leading edge capability** systems

### **Awards its resources**

through a **single** and **fair** pan-European **peer review process for open research**

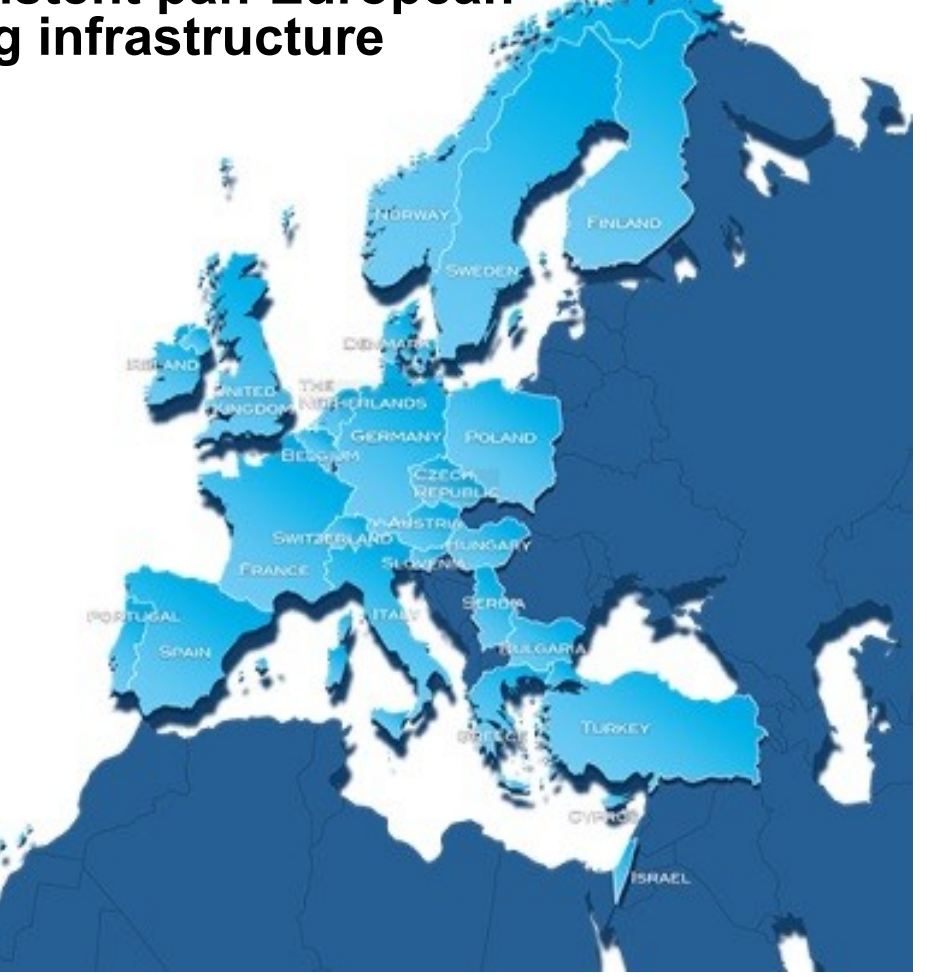

### **PRACE's awards in 4 years**

**346 projects** and **9.2 thousand** 

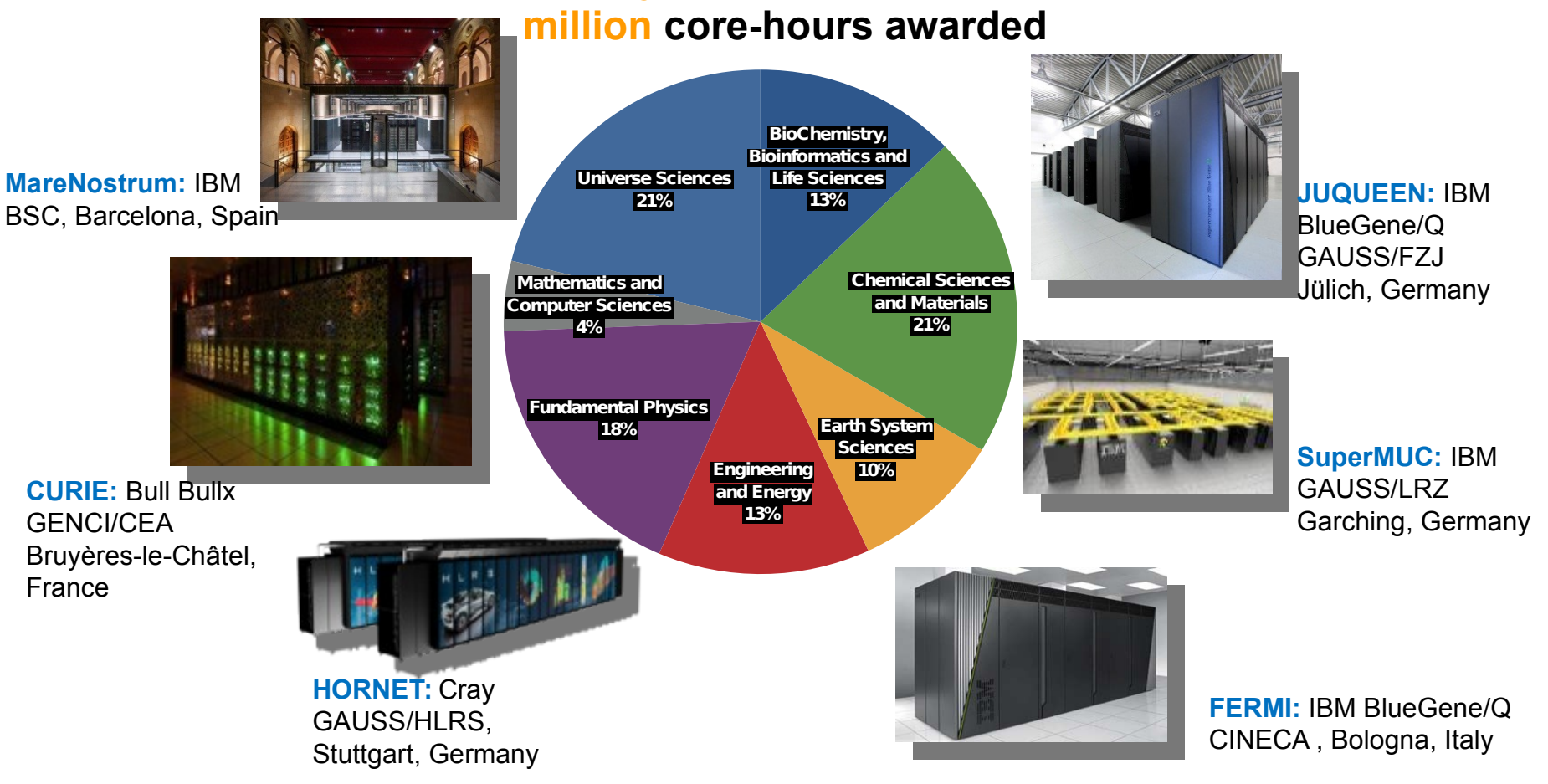

### **Scientific Steering Committee (SSC)**

- It is composed of European leading researchers that are responsible for advice and guidance on all matters of a scientific and technical nature which may influence the scientific work carried out by the use of the Association's resources.
- The SSC includes scientists from diverse areas: materials science, universe sciences, environmental science, particle physics, computational earth sciences, life sciences, plasma physics, computational physics, mathematics, astrophysics, chemistry and engineering

### **PRACE User Forum**

- The User Forum was set up in December 2011 through an initiative of PRACE itself.
- It is an independent entity where PRACE users can discuss their experiences and express their future needs as well as feedback on the current services and resources of the PRACE HPC Research Infrastructure. The aim is to provide an effective mechanism through which the Tier-0 user community can give feedback to PRACE.
- The PRACE User Forum takes the outcomes of these discussions to PRACE on behalf of the User Community and it has visibility in different social networks

### **PRACE peer-review access**

- Free-of-charge, need to publish results at the end of the award period
- PRACE calls are open for international projects
- Types of resource allocations for scientists
	- **Project Access (every 6 months)**
		- For a specific project, award period  $\sim$  1 to 3 years
		- For individual researchers and research groups (no restriction of nationality for both researcher and centre)
		- Requires to demonstrate technical feasibility of project
	- **Programmatic access**
		- purpose: to ensure a stable and reliable minimum access to the necessary computational resources for large-scale, long term projects of very high scientific quality and with a broad European scope, importance and relevance
		- maximum of 20% of the total resources available for programmatic access
	- **Preparatory Access**
		- Optionally with support from PRACE experts
		- Prepare proposals for Project Access

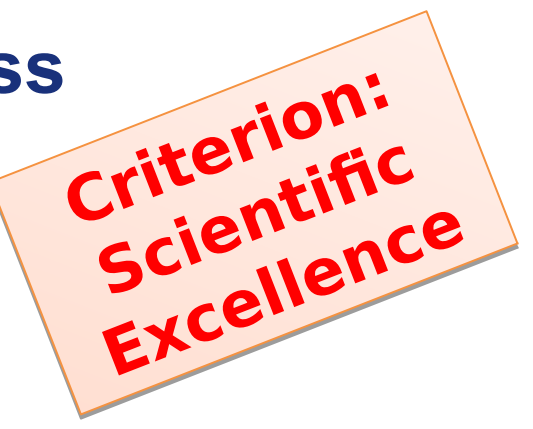

### **Project Access**

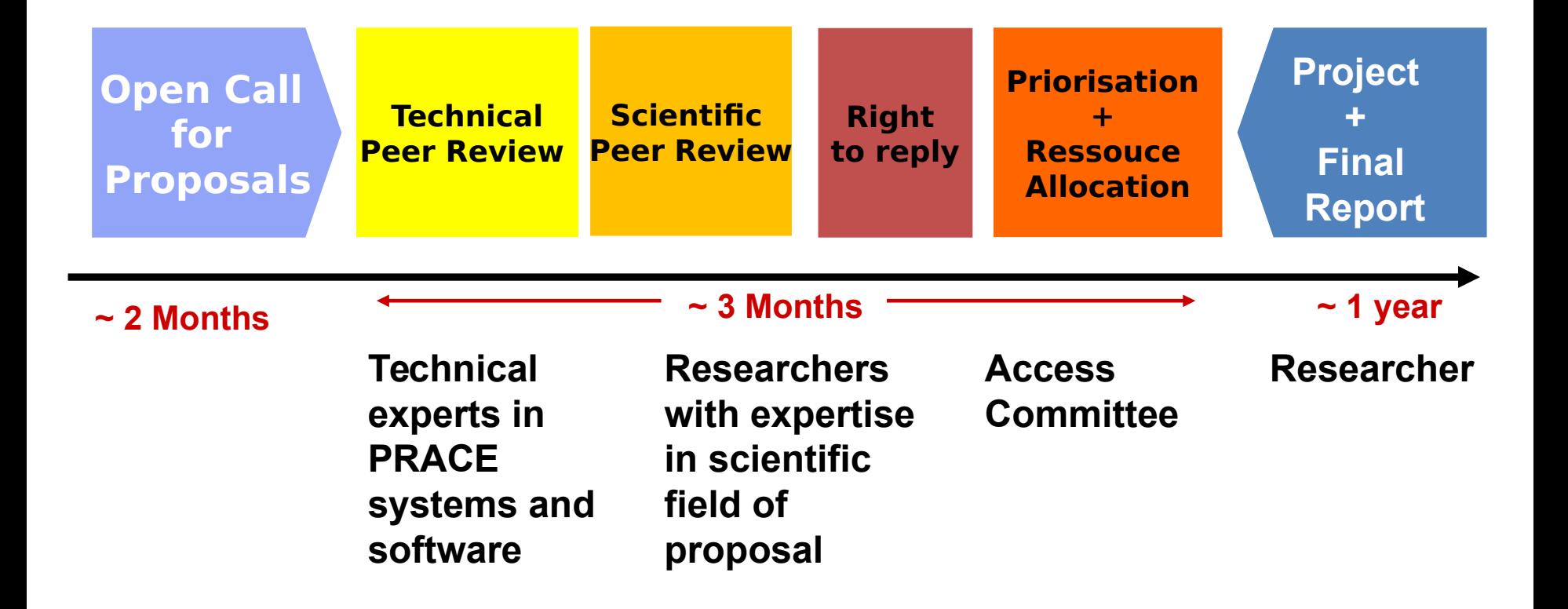

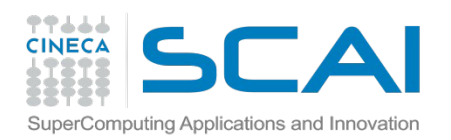

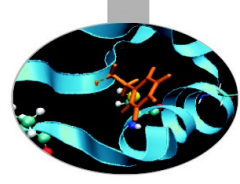

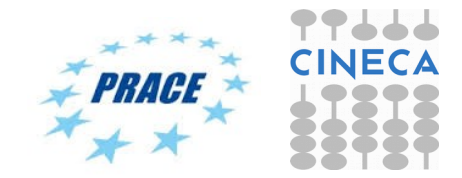

# **Hadoop (1.2.1) useful commands**

#### **Create a directory in HDFS at given path(s).**

\$ hadoop fs -mkdir <paths>

#### **List the contents of a directory.**

\$ hadoop fs -ls <args>

#### **Upload and download a file in HDFS.**

\$ hadoop fs -put <localsrc> ... <HDFS\_dest\_Path>

#### **Download**.

\$ hadoop fs -get <hdfs src> <localdst>

#### **See contents of a file** \$ hadoop fs -cat <path[filename]>

#### **Copy a file from source to destination**

*This command allows multiple sources as well in which case the destination must be a directory.* \$ hadoop fs -cp <source> <dest>

**Copy a file from/To Local file system to HDFS** *copyFromLocal* \$ hadoop fs -copyFromLocal <localsrc> URI

*copyToLocal* \$ hadoop fs -copyToLocal [-ignorecrc] [-crc] URI <localdst>

#### **Move file from source to destination.**

*Note:- Moving files across filesystem is not permitted.* \$ hadoop fs -mv <src> <dest>

#### **Remove a file or directory in HDFS.**

 $$$  hadoop fs -rm(r)  $\langle$ arg $>$ 

#### **Display last few lines of a file.**

\$ hadoop fs -tail <path[filename]>

#### **Display the aggregate length of a file.** \$ hadoop fs -du <path>

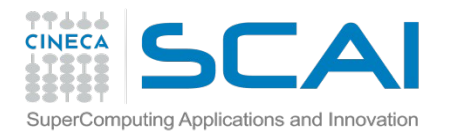

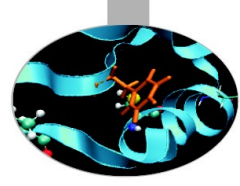

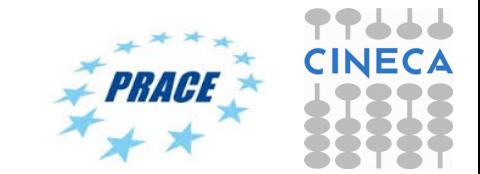

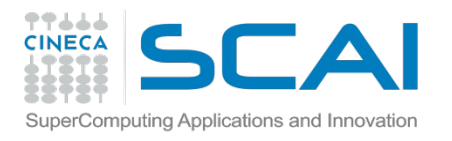

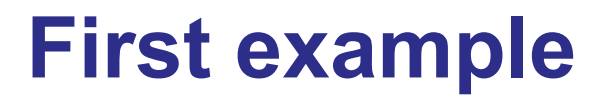

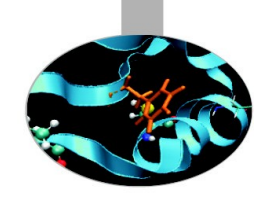

- **Map function**: processes data and generates a set of intermediate key/value pairs.
- **Reduce function**: merges all intermediate values associated with the same intermediate key.

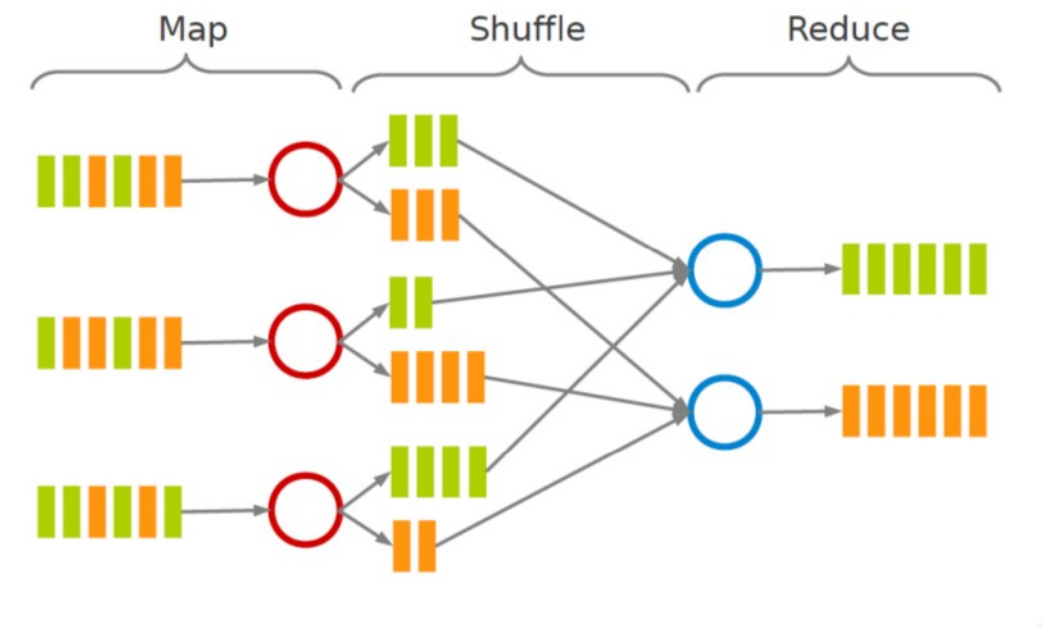

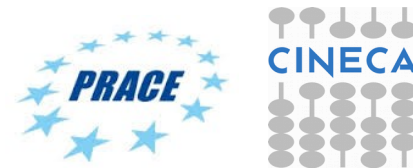

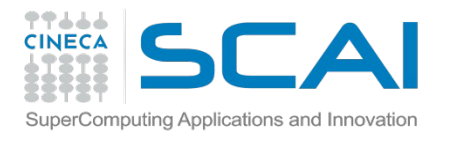

# **Word count execution**

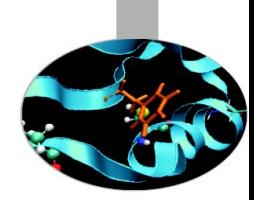

- Consider doing a word count of the following file using MapReduce:
	- **Hello World Bye World**
	- **Hello Hadoop Goodbye Hadoop**

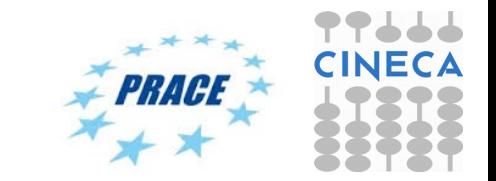

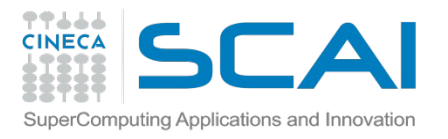

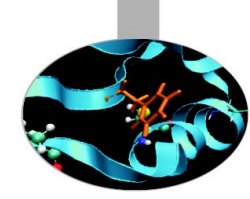

- The map function reads in words one a time and outputs (word, 1) for each parsed input word.
- The map function output is:

```
(Hello, 1)
(World, 1)
(Bye, 1)
(World, 1)
(Hello, 1)
(Hadoop, 1)
(Goodbye, 1)
(Hadoop, 1)
```
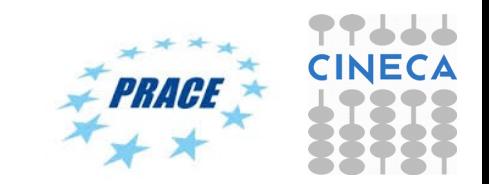

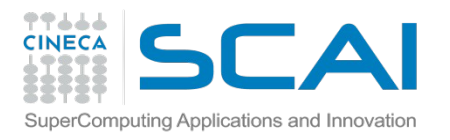

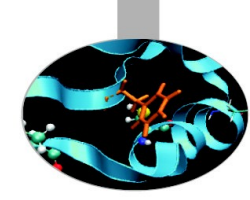

- The shuffle phase between map and reduce phase creates a list of values associated with each key.
- The reduce function input is:

```
(Bye, (1))
(Goodbye, (1))
(Hadoop, (1, 1)
(Hello, (1, 1))
(World, (1, 1))
```
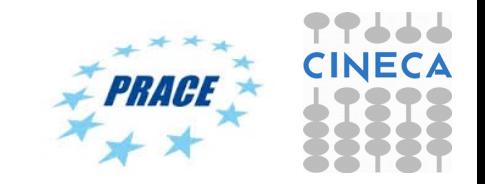

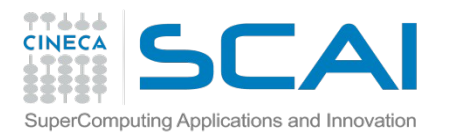

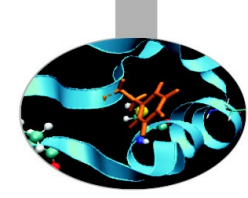

- The reduce function sums the numbers in the list for each key and outputs (word, count) pairs.
- The output of the reduce function is the output of the MapReduce job:

```
(Bye, 1)
(Goodbye, 1)
(Hadoop, 2)
(Hello, 2)
(World, 2)
```
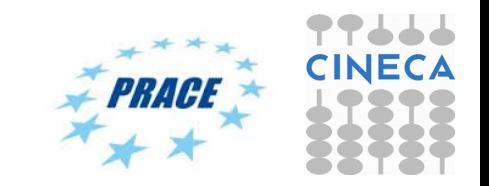

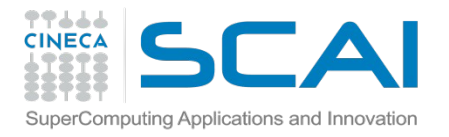

### **MRJob code**

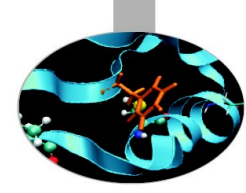

from mrjob.job import MRJob class MRWordCount(MRJob):

> **def mapper(self, key, line): for word in line.split(' '): yield word.lower(),1**

 **def reducer(self, word, occurrences): yield word, sum(occurrences)**

if  $name = '$  main  $':$ MRWordCount.run()

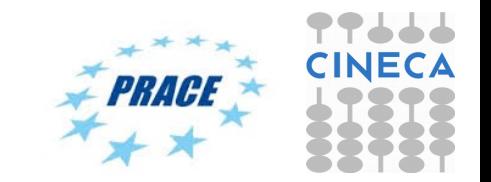

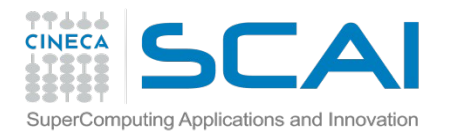

## **Testing the code**

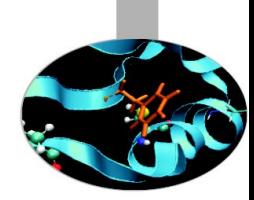

**\$** git clone **https://github.com/gfiameni/courseexercises.git**

**\$** docker run -v ~/course-exercises:/courseexercises -i -t **cineca/hadoop-mrjob:1.2.1** /etc/bootstrap.sh -bash

**root\$** show-exercises **root\$** python word\_count.py ../data/txt/2261.txt.utf-8 (-r hadoop)

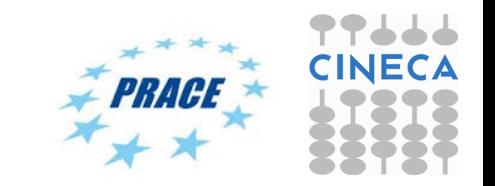

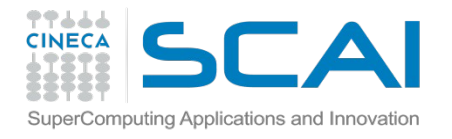

# **Word count (combiner)**

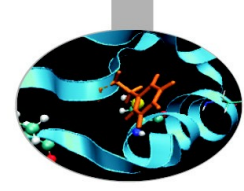

from mrjob.job import MRJob class MRWordCount2(MRJob):

```
 def mapper(self, key, line):
     for word in line.split(' '):
                      yield word.lower(),1
```

```
 # Combiner step
 def combiner(self, word, occurrences):
     yield word, sum(occurrences)
```

```
def reducer(self, word, occurrences):
     yield word, sum(occurrences)
```

```
if name = 'main ':
    MRWordCount2.run()
```
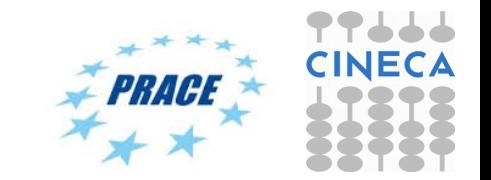

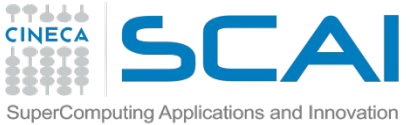

# **How to execute jobs with MRJob**

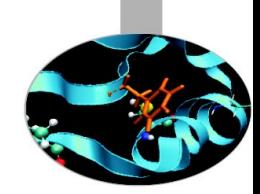

By default, output will be written to stdout.

• **\$ python my\_job.py input.txt**

You can pass input via stdin, but be aware that mrjob will just dump it to a file first:

• **\$ python my\_job.py < input.txt**

You can pass multiple input files, mixed with stdin (using the – character)

• **\$ python my\_job.py input1.txt input2.txt - < input3.txt**

*By default, mrjob will run your job in a single Python process. This provides the friendliest debugging experience, but it's not exactly distributed computing!*

You change the way the job is run with the -r/--runner option (-r inline, -r  $local, -r$  hadoop, or  $-r$  emr)

Use "--verbose" to show all the steps

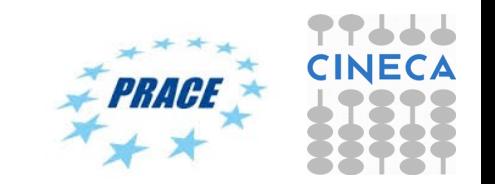

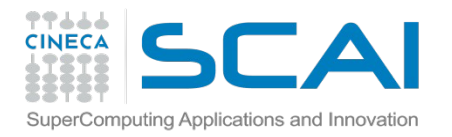

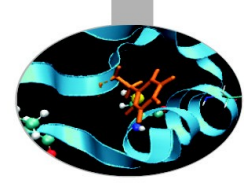

### **Matrix-matrix product v1 Part. 4**

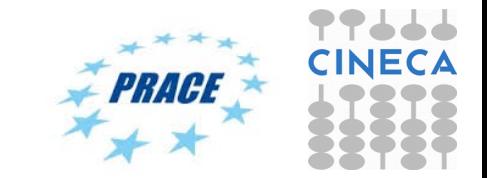

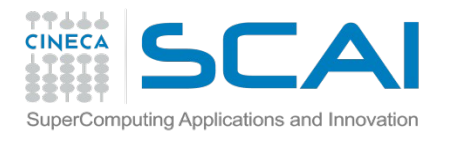

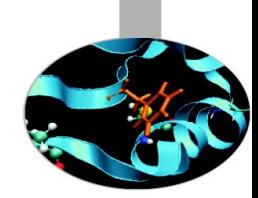

- Basic matrix multiplication on a 2-D grid
- Matrix multiplication is an important application in HPC and appears in many areas (linear algebra)
- $\cdot$  **C** = **A**  $*$  **B** where A, B, and C are matrices (twodimensional arrays)
- A restricted case is when B has only one column, matrix-vector product, which appears in representation of linear equations and partial differential equations

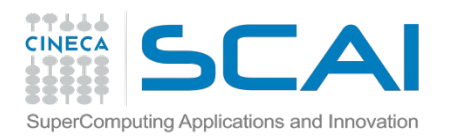

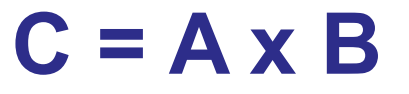

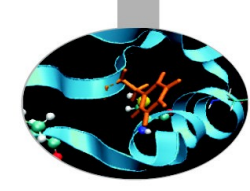

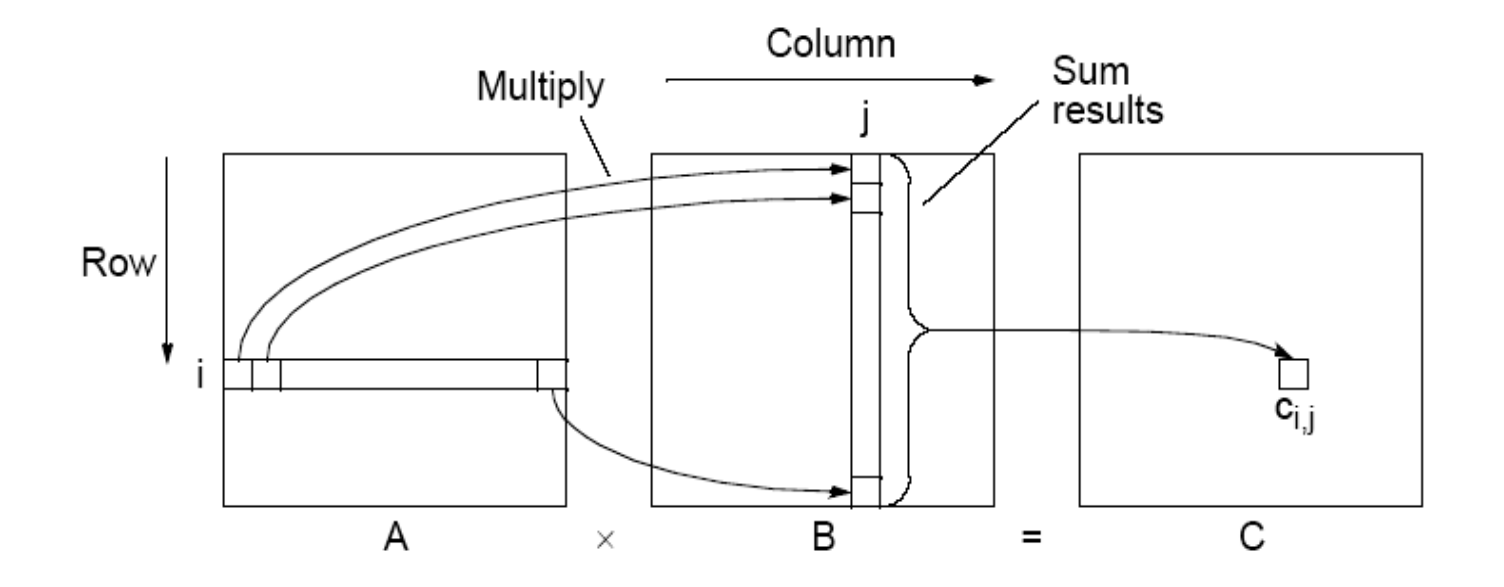

$$
c_{i, j} = \sum_{k=0}^{l-1} a_{i,k} b_{k,j}
$$

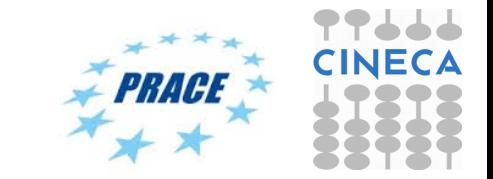

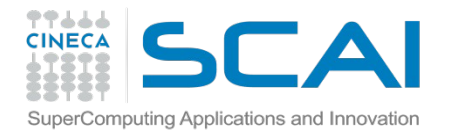

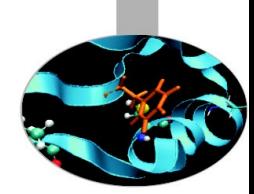

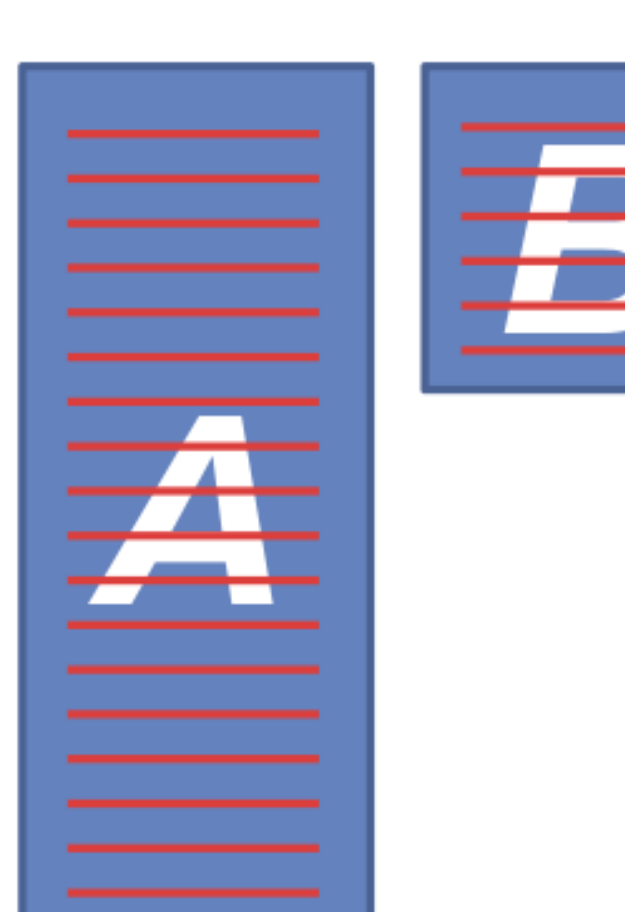

 $C_{ij} = \sum_{k}^{ } A_{ik} B_{kj}$ 

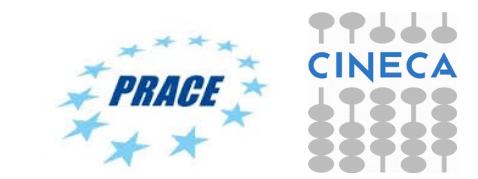

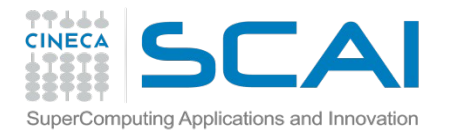

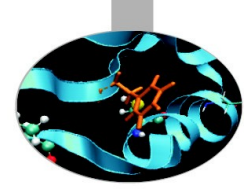

**A** is stored by row (\$ head data/mat/smat  $10x5$  A) 0 0 0.599560659528 4 -1.53589644057 1 2 2 0.260564861569 3 4 0 0.26719729583 1 0.839470246524 5 2 -1.49761307371 6 0 0.558321894518 1 1.22774377511 7 2 -1.09283410126 8 1 -0.912374571316 3 1.40678001003 9 0 -0.402945890763

**B** is stored by row (\$ head data/mat/smat 5x5 B) 0 0 0.12527732342 3 1.02407852061 4 0.121151207685 1 0 0.597062100484 2 2 1.24708888756 3 4 -1.45057798535 4 2 0.0618772663296

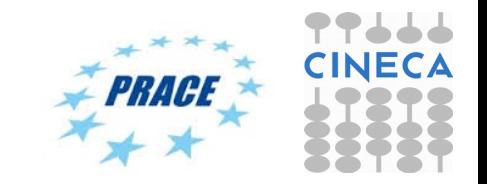

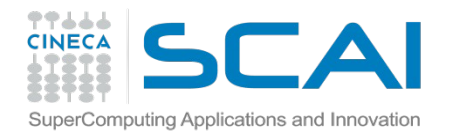

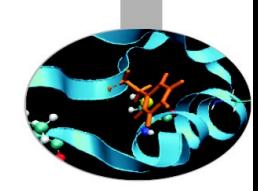

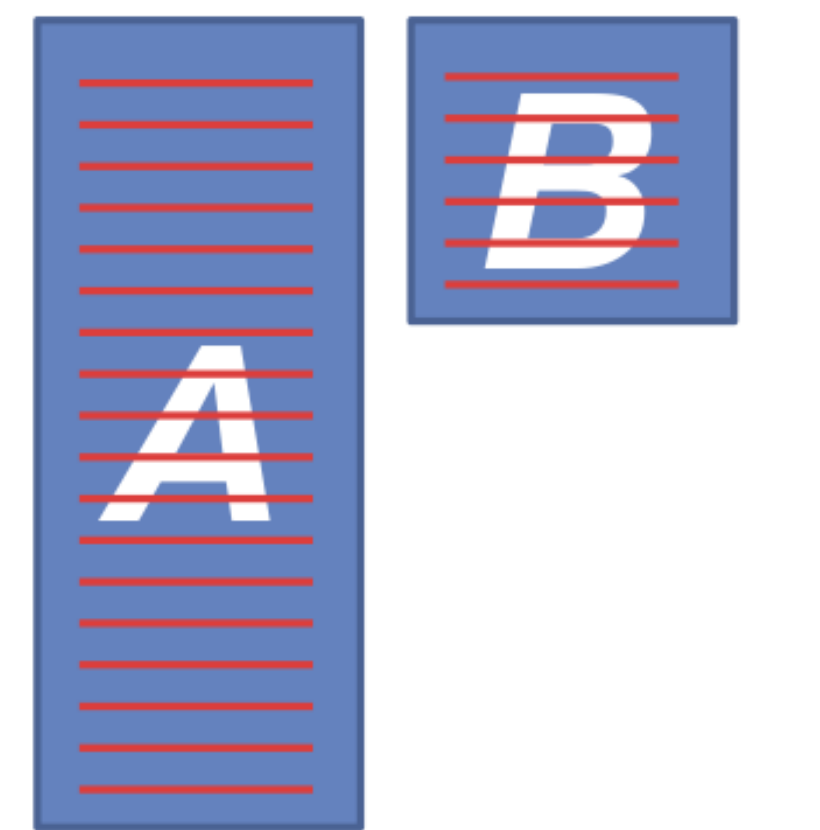

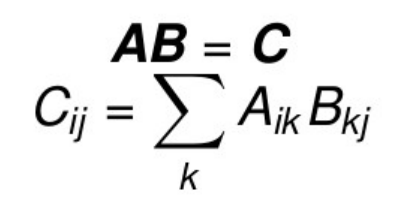

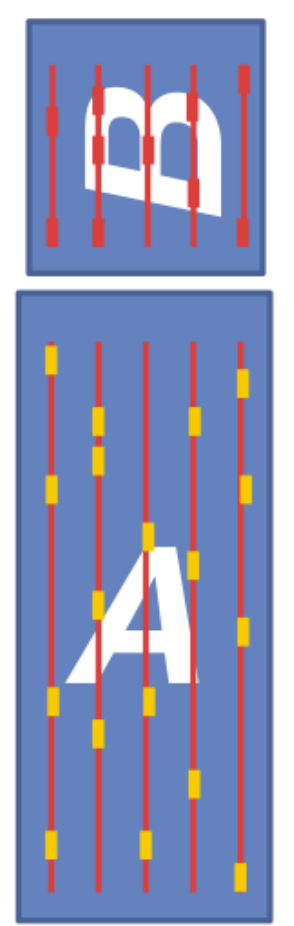

**Map 1** Align on columns

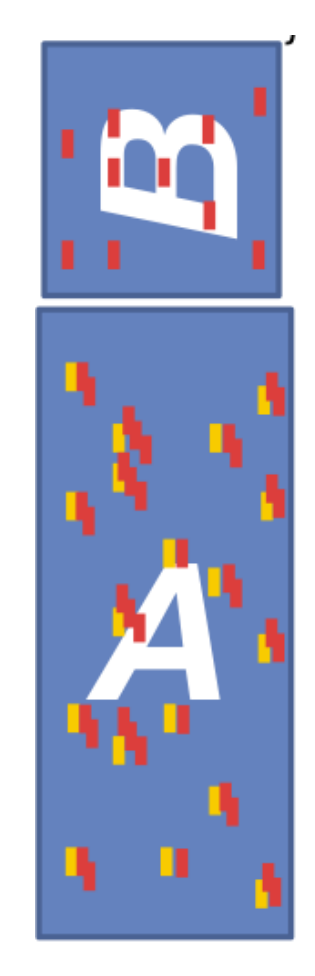

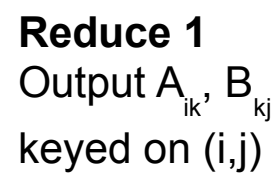

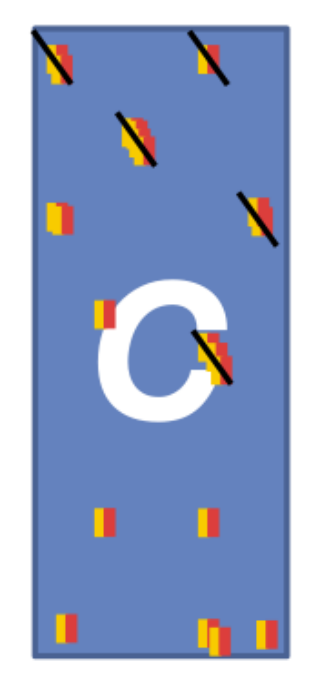

**Reduce 2** Output  ${\sf sum}({\sf A}_{_{\sf ik}},\,{\sf B}_{_{\sf kj}})$ 

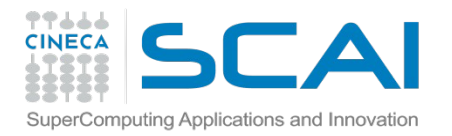

### **Joinmap**

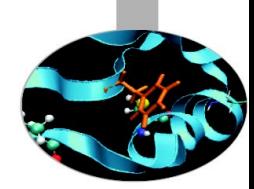

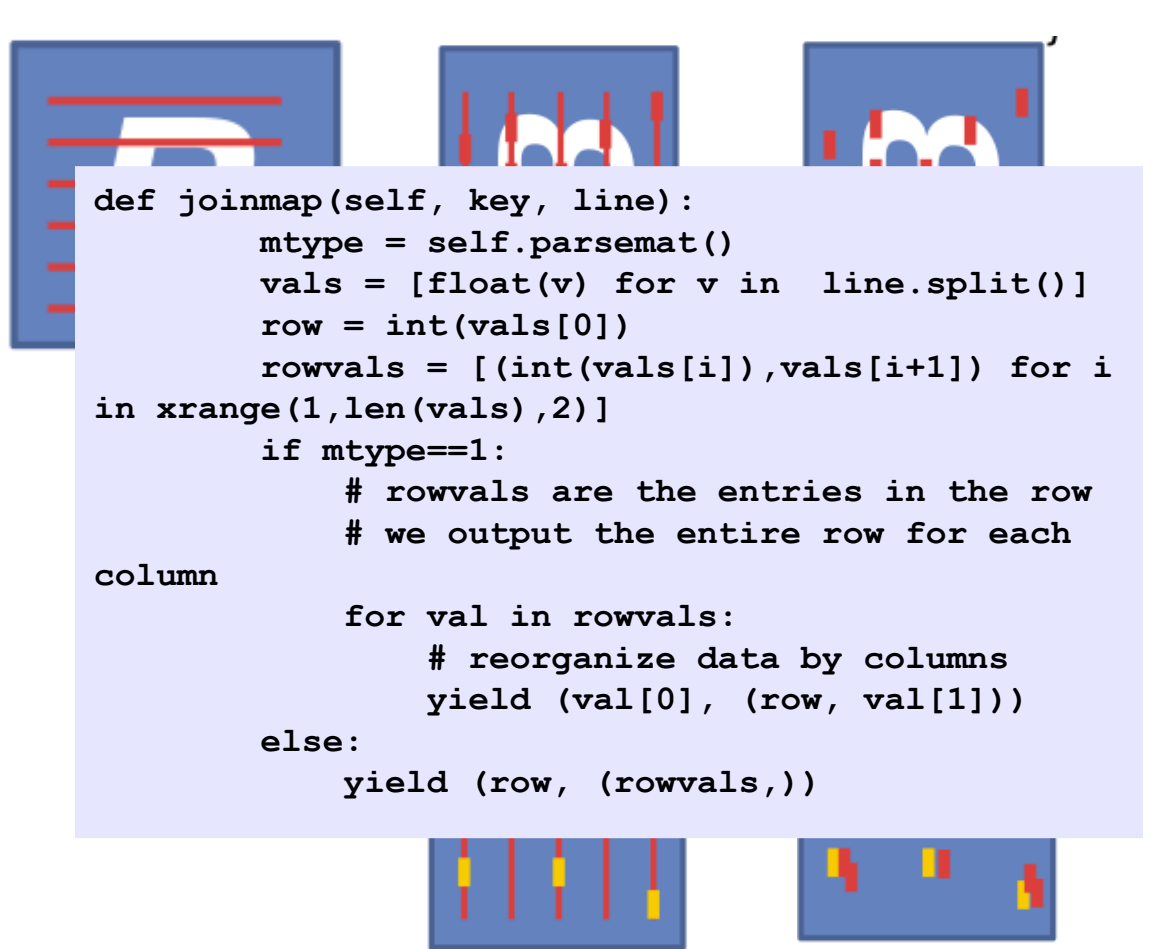

 $AB = C$  $C_{ij} = \sum A_{ik} B_{kj}$  **Map 1** Align on columns

**Reduce 1** Output A<sub><sub>ik</sub>, B<sub>kj</sub></sub> keyed on (i,j)

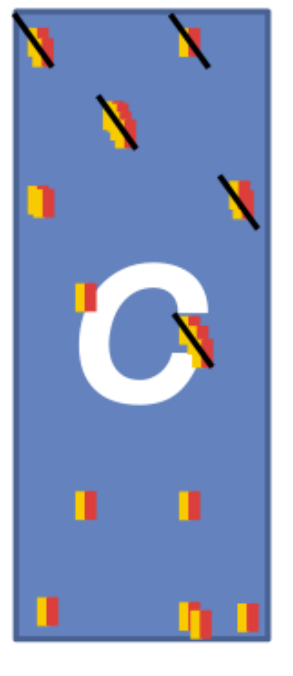

**Reduce 2 Output**  ${\sf sum}({\sf A}_{_{\sf ik}},\,{\sf B}_{_{\sf kj}})$ 

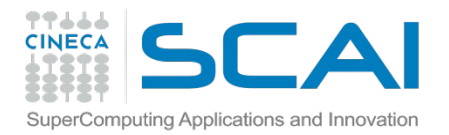

### **Joinred**

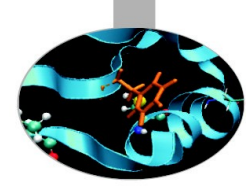

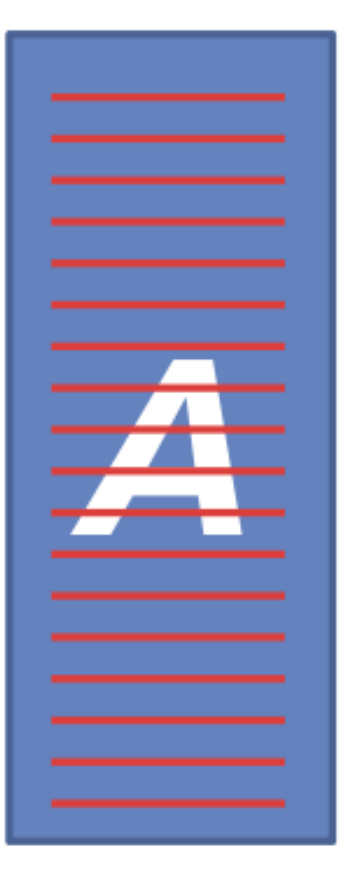

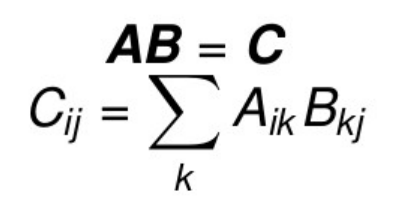

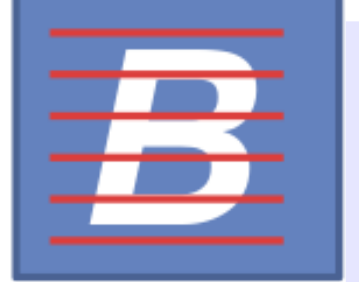

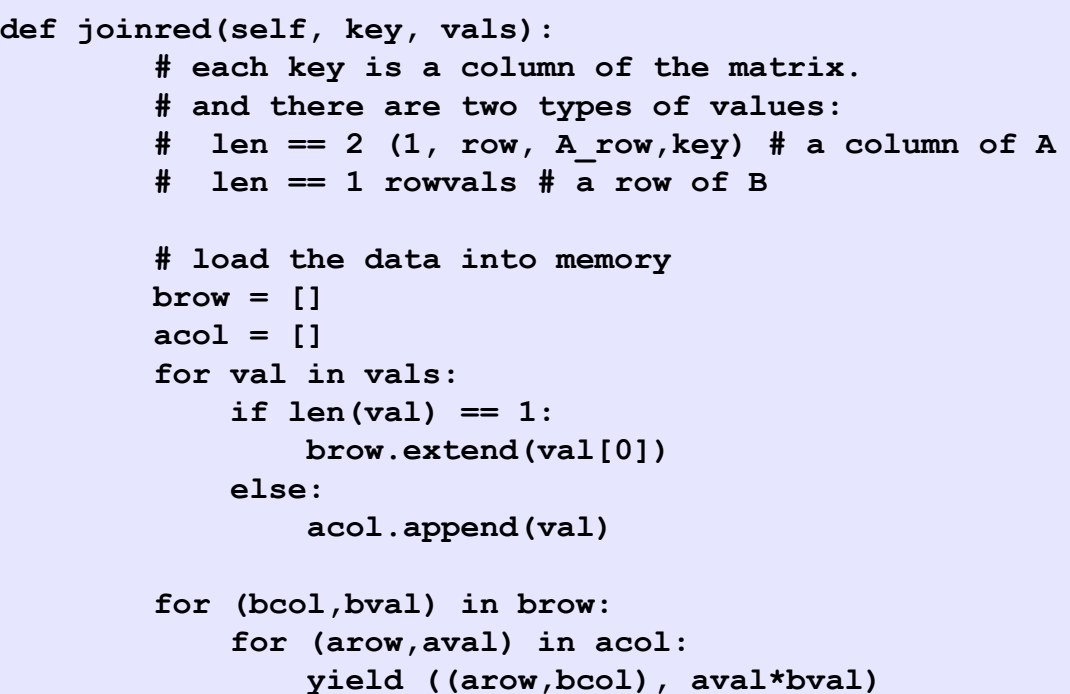

**Map 1** Align on columns

**Reduce 1** Output A<sub>ik</sub>B<sub>kj</sub> keyed on (i,j) **Reduce 2 Output**  ${\sf sum}({\sf A}_{_{\sf ik}},\,{\sf B}_{_{\sf kj}})$ 

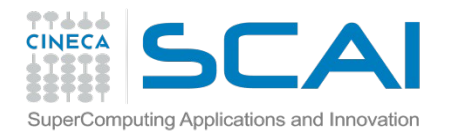

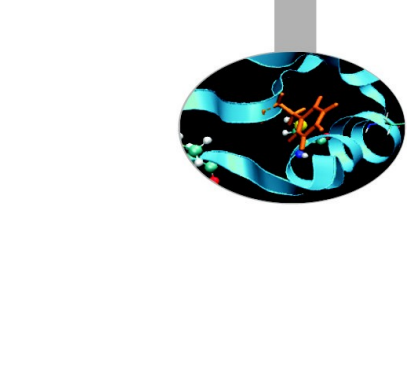

 ${\sf sum}({\sf A}_{_{\sf ik}},\,{\sf B}_{_{\sf kj}})$ 

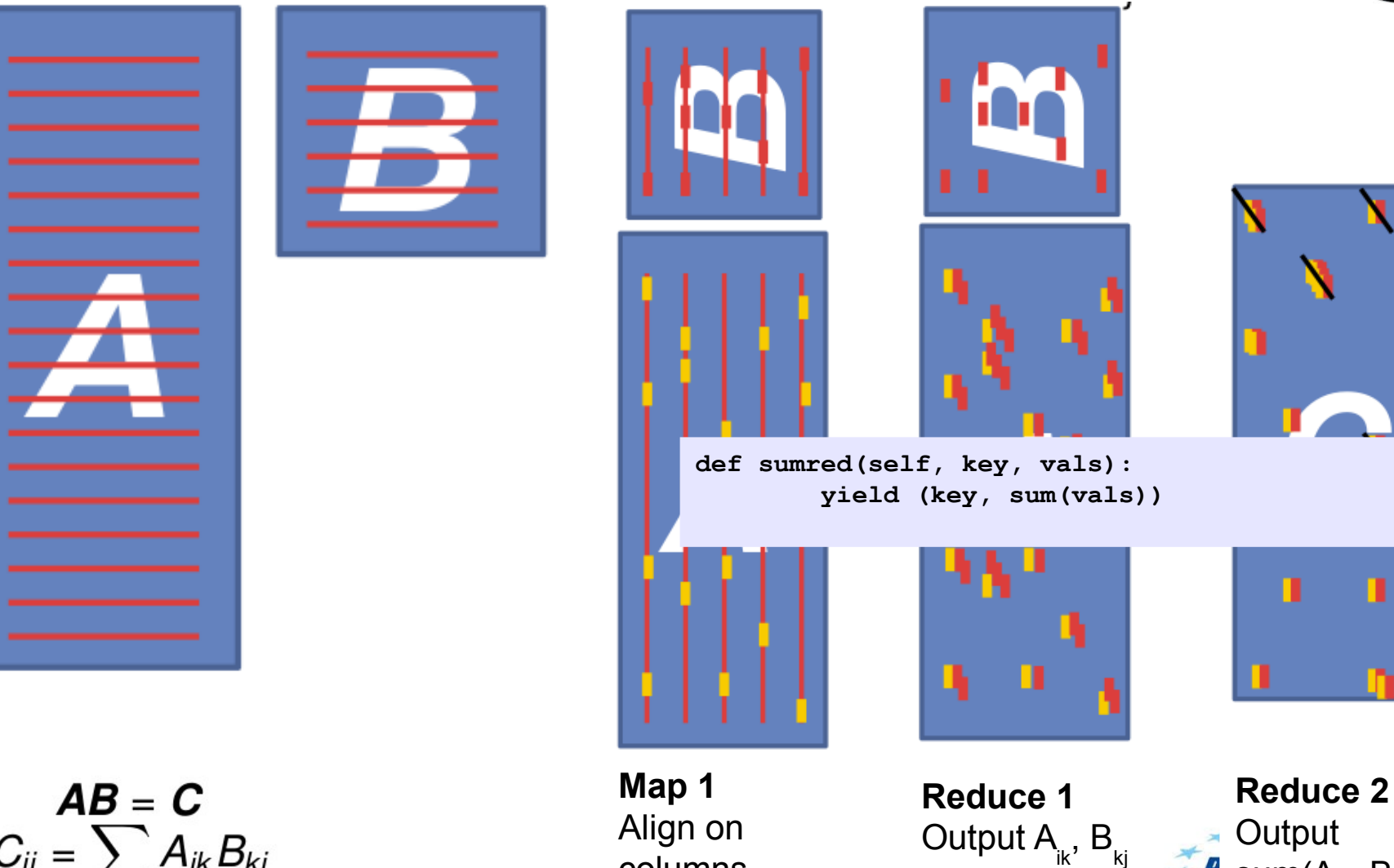

columns

keyed on (i,j)

**Sumred**

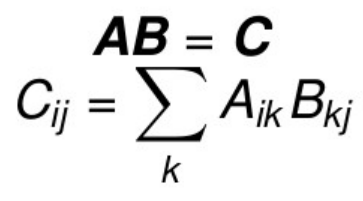

#### **TALL mrjob/sparse\_matmat.py CINECA** SuperComputing Applications and Innovation

**from mrjob.job import MRJob from mrjob.compat import get\_jobconf\_value import itertools import sys**

**class SparseMatMult(MRJob):**

 **def configure\_options(self): super(SparseMatMult,self).configure\_options() self.add\_passthrough\_option('--Amatrix',default='A', dest='Amatname')**

 **def parsemat(self):**

 **""" Return 1 if this is the A matrix, otherwise return 2"""**

```
 fn = get_jobconf_value('map.input.file')
 if self.options.Amatname in fn: 
     return 1
 else:
```

```
 return 2
```

```
 def joinmap(self, key, line):
         mtype = self.parsemat()
         vals = [float(v) for v in line.split()]
        row = int(vals[0]) rowvals = [(int(vals[i]),vals[i+1]) for i in 
xrange(1,len(vals),2)]
         if mtype==1:
             # rowvals are the entries in the row
             # we output the entire row for each column
             for val in rowvals:
                 # reorganize data by columns
                 yield (val[0], (row, val[1]))
         else:
             yield (row, (rowvals,))
```
**def joinred(self, key, vals): brow = [] acol = [] for val in vals: if len(val) == 1: brow.extend(val[0]) else: acol.append(val) for (bcol,bval) in brow: for (arow,aval) in acol: yield ((arow,bcol), aval\*bval) def sumred(self, key, vals): yield (key, sum(vals)) def rowgroupmap(self, key, val): yield key[0], (key[1], val) def appendred(self, key, vals): yield key, list(itertools.chain.from\_iterable(vals)) def steps(self): return [self.mr(mapper=self.joinmap, reducer=self.joinred),**

 **self.mr(mapper=None, reducer=self.sumred),**

 **self.mr(mapper=self.rowgroupmap, reducer=self.appendred)]**

```
if __name__=='__main__':
     SparseMatMult.run()
```
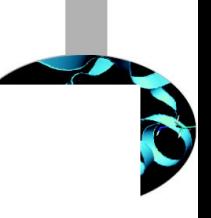

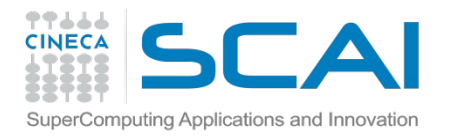

# **How to launch the code**

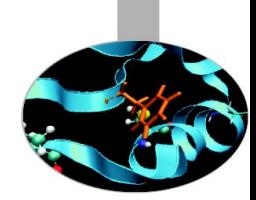

**\$** python mrjob/sparse\_matmat.py (-r hadoop) ../data/mat/smat\_100x10\_A ../data/mat/smat\_10x200\_B

**\$** python utils/make\_sparse\_test\_data\_v1.py <nrows> <ncols> <density>

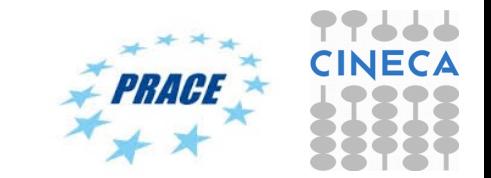

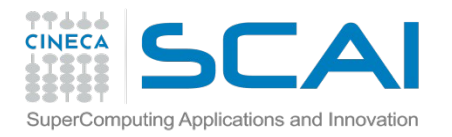

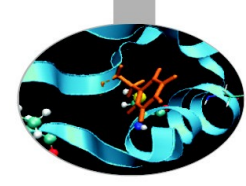

### **Matrix-matrix product v2 Part. 4**

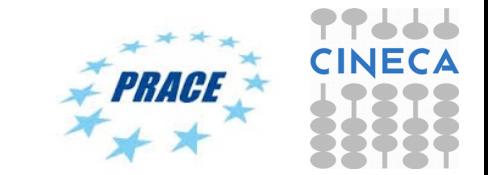

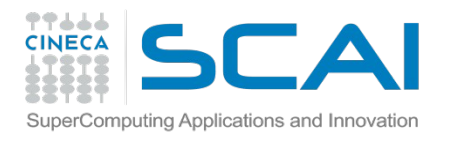

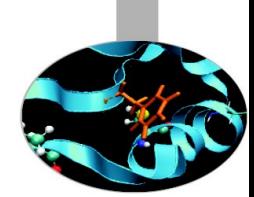

We can think of a matrix as a relation with three attributes:

- the row number, the column number, and the value in that row and column.
- $\cdot$  M as a relation M (I, J, V), with tuples (i, j, m<sub>ii</sub>)
- $\cdot$  **N** as a relation N (J, K, W), with tuples (j, k, n<sub>ik</sub>)
- The product M N is almost the **natural join of M (I, J, V) and N (J, K, W)**, having only attribute J in common, would produce tuples  $(i, j, k, v, w)$  from each tuple  $(i, j, v)$  in M and tuple  $(j, k, w)$  in N
- This five-component tuple represents the pair of matrix elements **(mij,njk)**. What we want instead is the product of these elements, that is, the four-component tuple **(i, j, k, v × w), because that represents the product mijnjk**
- Once we have this relation as the result of one Map Reduce operation, we can perform grouping and aggregation, with I and K as the grouping attributes and the sum of  $V \times W$  as the aggregation.

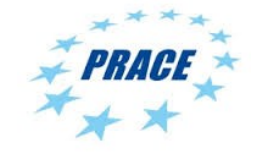
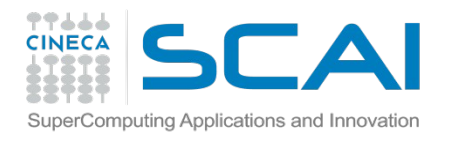

## **Matrix-matrix product v2**

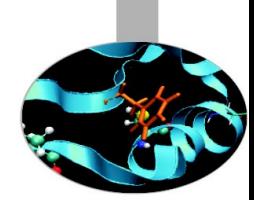

### **The Map Function:**

• For each matrix element m<sub>ij</sub>, produce the key value pair j, (M, i, m<sub>ij</sub>). Likewise, for each matrix element  $n_{ik}$ , produce the key value pair j, (N, k,  $n_{ik}$ ). Note that M and N in the values are not the matrices themselves but rather a bit indicating whether the element comes from M or N

### **The Reduce Function:**

• For each key j, examine its list of associated values. For each value that comes from M, say (M, i, m<sub>ii</sub>), and each value that comes from N, say (N, k,  $n_{ik}$ ), produce a key-value pair with key equal to (i, k) and value equal to the product of these elements,  $m_{ij}n_{jk}$ 

### **The Map Function:**

• This function is just the identity. That is, for every input element with key (i, k) and value v, produce exactly this key-value pair

### **The Reduce Function:**

• For each key (i, k), produce the sum of the list of values associated with this key. The result is a pair (i, k), v , where v is the value of the element in row i and column  $k$  of the matrix  $P = MN$ 

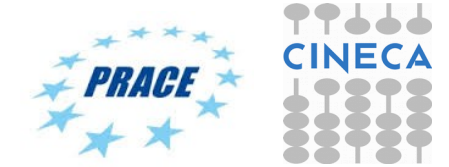

### **mrjob/matmat.py**

**import sys import random import numpy import pickle**

77666 **CINECA** 

> **from mrjob.job import MRJob from mrjob.compat import get\_jobconf\_value import os**

**class MatMult(MRJob):**

SuperComputing Applications and Innovation

 **def configure\_options(self): super(MatMult, self).configure\_options() self.add\_passthrough\_option('--A-matrix', default='A', dest='Amatname')**

 **def parsemat(self):**

 **""" Return 1 if this is the A matrix, otherwise return 2""" fn = get\_jobconf\_value('map.input.file') if self.options.Amatname in fn: return 1 else: return 2**

```
 def emit_values(self, _, line):
    mtype = self.parsemat() 
    a, b, v = line.split()
```
 $v = f$ loat(v)  **if mtype == 1:**  $i = int(a)$  $\dot{\theta}$  = int(b)  **yield j, (0, i, v) else: j = int(a)**  $k = int(b)$  **yield j, (1, k, v)**

 **def multiply\_values(self, j, values):**

 $values from1 = []$  **values\_from2 = [] for v in values: if v[0] == 0: values\_from1.append(v) elif v[0] == 1: values\_from2.append(v)**

 **for (m, i, v1) in values\_from1: for (m, k, v2) in values\_from2: yield (i, k), v1\*v2**

 **def identity(self, k, v): yield k, v**

 **def add\_values(self, k, values): yield k, sum(values)**

 **def steps(self): return [self.mr(mapper=self.emit\_values, reducer=self.multiply\_values), self.mr(mapper=self.identity, reducer=self.add\_values)]**

 $if$   $name$  ==  $'$   $main$   $':$  **MatMult.run()**

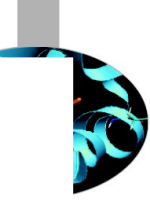

 $CA$ 

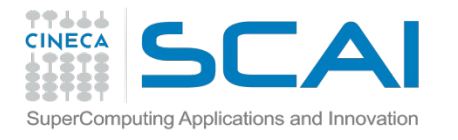

## **Matrix-matrix product v2**

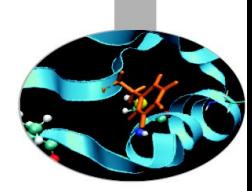

**Matrix** is stored by value (**\$ head matmat\_3x2\_A**)

- 0 1
- 1 2
- 0 2
- 1 3
- 0 4
- 1 5

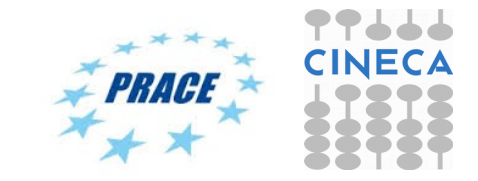

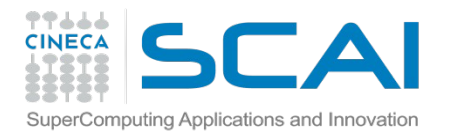

## **How to launch the code**

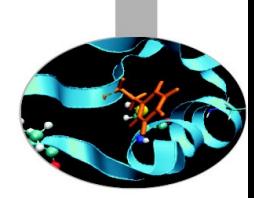

- **\$** python mrjob/matmat.py (-r hadoop)
- ../data/mat/matmat\_3x2 A ../data/mat/matmat 2x2 B

**\$** python utils/make\_sparse\_test\_data\_v2.py <nrows> <ncols> <density>

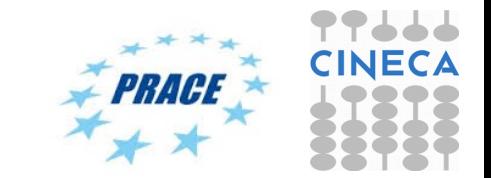

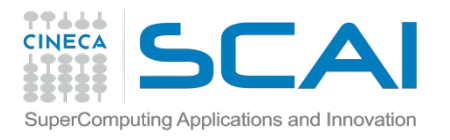

## **Log based debug**

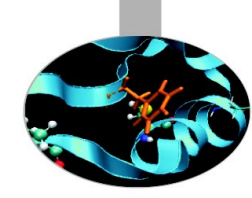

### • Python

sys.stderr(out).write("REDUCER INPUT:  $({0}, {1})\n$ n".format(j, values))

### • Java

System.err.println("Temperature over 100 degrees for input: " + value);

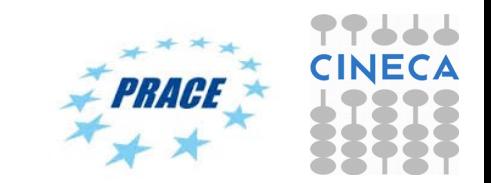

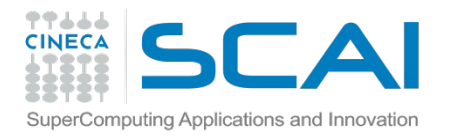

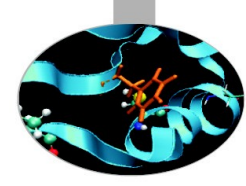

# **MapReduce Weaknesses and Solving Techniques**

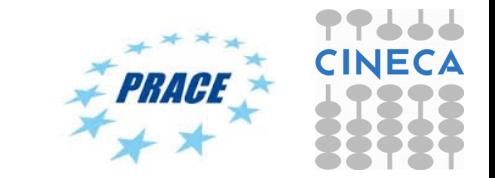

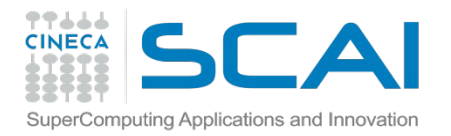

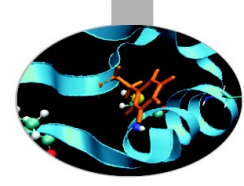

# **When to use MR + Hadoop**

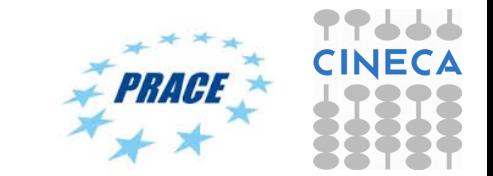

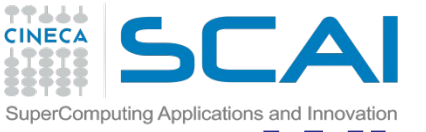

# **When to use MR + Hadoop**

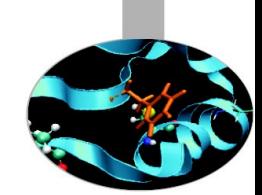

### • **Your Data Sets Are Really Big**

– *Don't even think about Hadoop if the data you want to process is measured in MBs or GBs.* If the data driving the main problem you are hoping to use Hadoop to solve is measured in GBs, save yourself the hassle and use Excel, a SQL BI tool on Postgres, or some similar combination. On the other hand, if it's several TB or (even better) measured in petabytes, Hadoop's superior scalability will save you a considerable amount of time and money

### • **You Celebrate Data Diversity**

– One of the advantages of the Hadoop Distributed File System (HDFS) is it's really flexible in terms of data types. It doesn't matter whether your raw data is structured, semi-structured (like XML and log files), unstructured (like video files).

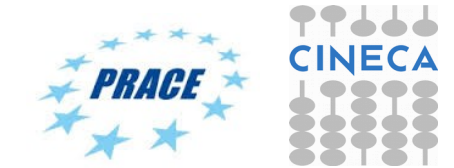

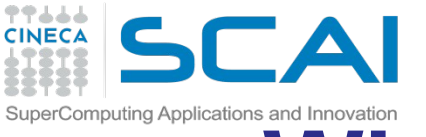

# **When to use MR + Hadoop**

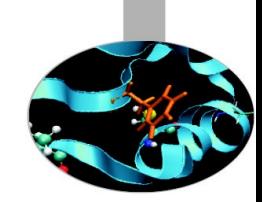

- **You Find Yourself Throwing Away Perfectly Good Data**
	- One of the great things about Hadoop is its capability to store petabytes of data. If you find that you are throwing away potentially valuable data because its costs too much to archive, you may find that setting up a Hadoop cluster allows you to retain this data, and gives you the time to figure out how to best make use of that data.

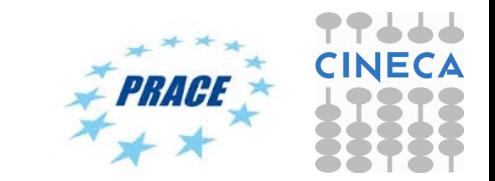

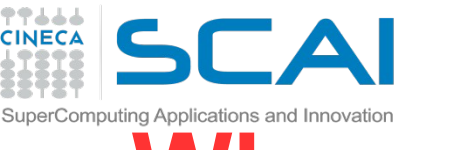

# **When to NOT use MR + Hadoop**

### • **You Need Answers in a Hurry**

- Hadoop is probably not the ideal solution if you need really fast access to data. The various SQL engines for Hadoop have made big strides in the past year, and will likely continue to improve. But if you're using Map-Reduce to crunch your data, expect to wait days or even weeks to get results back.
- **Your Queries Are Complex and Require Extensive Optimization**
	- Hadoop is great because it gives you a massively parallel cluster for low-cost Lintel servers and scads of cheap hard disk capacity. While the hardware and scalability is straightforward, getting the most out of Hadoop typically requires a hefty investment in the technical skills required to optimize queries.

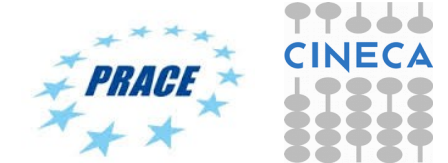

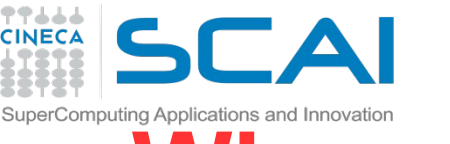

# **When to NOT use MR + Hadoop**

### • **You Require Random, Interactive Access to Data**

– The pushback from the limitations of the batch-oriented MapReduce paradigm in early Hadoop led the community to improve SQL performance and boost its capability to serve interactive queries against random data. While SQL on Hadoop is getting better, in most cases it's not a reason in of itself to adopt Hadoop.

### • **You Want to Store Sensitive Data**

– Hadoop is evolving quickly and is able to do a lot of things that it couldn't do just a few years ago. But one of the things that it's not particularly good at today is storing sensitive data. Hadoop today has basic data and use access security. And while these features are improving by the month, the risks of accidentally losing personally identifiable information due to Hadoop's less-than-stellar security capabilities is probably not worth the risk.

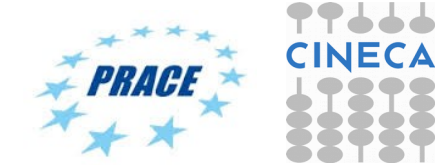

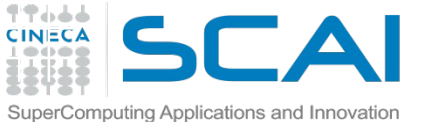

# **Advantages/Disadvantages**

### • **Now it's easy to program for many CPUs**

- Communication management effectively gone
	- I/O scheduling done for us
- Fault tolerance, monitoring
	- machine failures, suddenly-slow machines, etc are handled
- Can be much easier to design and program!
- Can cascade several (many?) Map-Reduce tasks

### • **But … it further restricts solvable problems**

- Might be hard to express problem in Map-Reduce
- Data parallelism is key
- Need to be able to break up a problem by data chunks
- Map-Reduce is closed-source (to Google) C++
- Hadoop is open-source Java-based rewrite

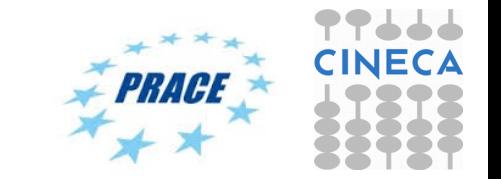

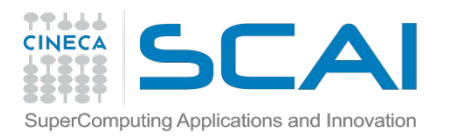

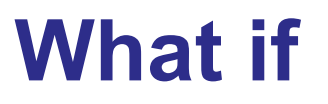

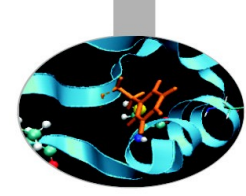

- If you have access to a Hadoop cluster and you want a one-off quick-anddirty job…
	- *Hadoop Streaming*
- If you don't have access to Hadoop and want to try stuff out…
	- *MrJob*
- If you're heavily using AWS...
	- *MrJob*
- If you want to work interactively...
	- *PySpark*
- If you want to do in-memory analytics…
	- *PySpark*
- If you want to do anything...\*
	- *PySpark*
- If you want ease of Python with high performance
	- *Impala + Numba*

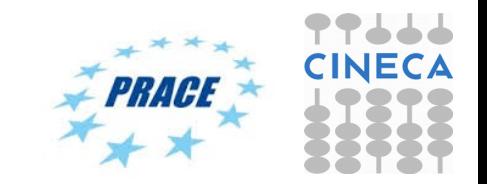

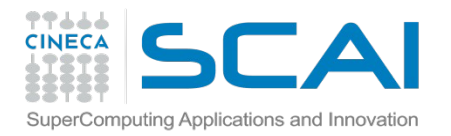

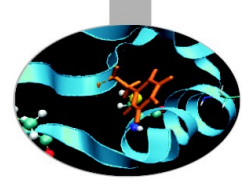

# **Debugging**

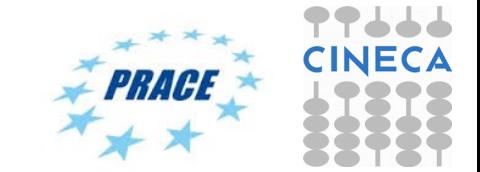

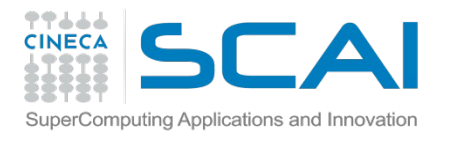

## **Debug mechanisms**

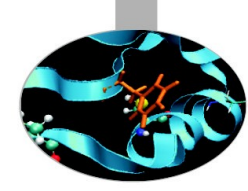

- The Web Interface
- Runtime monitor
- Log based debug

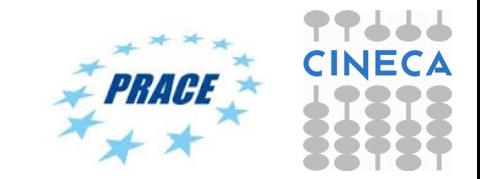

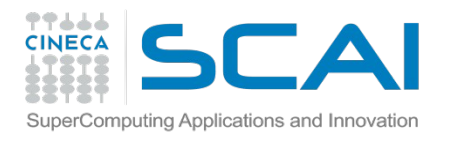

## **The Web User Interface**

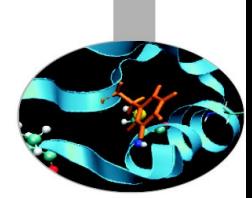

- **Hadoop** comes with a web UI for viewing information about your jobs. It is useful for following a job's progress while it is running, as well as finding job statistics and logs after the job has completed.
- You can find the UI at *http://127.0.0.1:50030/*
- **\$** docker run -p 127.0.0.1:50030:50030 -p 127.0.0.1:50070:50070 -i -t cineca/hadoopmrjob:1.2.1 /etc/bootstrap.sh -bash

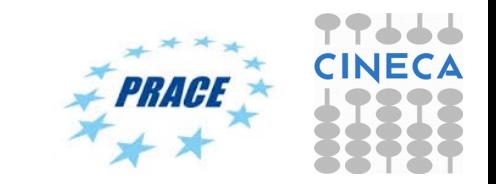

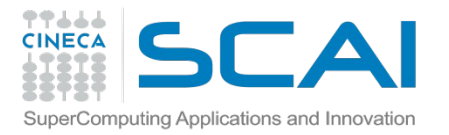

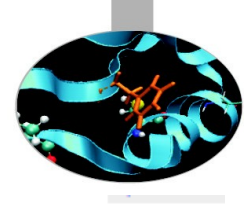

### db75867f9e2c Hadoop Map/Reduce Administration

**State: RUNNING** Started: Sun Nov 30 11:13:55 UTC 2014 Version: 1.2.1, r1503152 Compiled: Mon Jul 22 15:23:09 PDT 2013 by mattf Identifier: 201411301113 SafeMode: OFF

#### **Cluster Summary (Heap Size is 72 MB/889 MB)**

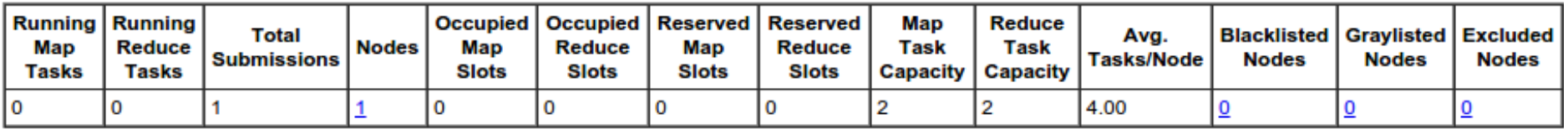

#### **Scheduling Information**

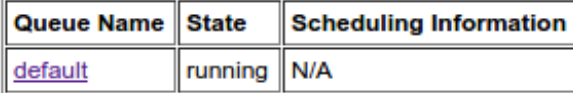

#### Filter (Jobid, Priority, User, Name)

Example: 'user:smith 3200' will filter by 'smith' only in the user field and '3200' in all fields

#### **Running Jobs**

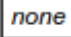

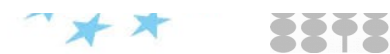

#### 77666  $\frac{1}{\sum_{\text{dim} \text{A}} \sum_{\text{dim} \text{A}} \sum_{\text{dim$ **CINECA** SuperComputing App

**User: root** 

Job Name: streamjob5169397935625686158.jar

Job File: hdfs://db75867f9e2c:9000/tmp/hadoop-root/mapred/staging/root/.staging/job 201411301113 0001/job.xml

Submit Host: db75867f9e2c Submit Host Address: 172.17.0.6 Job-ACLs: All users are allowed Job Setup: Successful **Status: Succeeded** Started at: Sun Nov 30 11:19:03 UTC 2014 Finished at: Sun Nov 30 11:19:23 UTC 2014 Finished in: 20sec **Job Cleanup: Successful** 

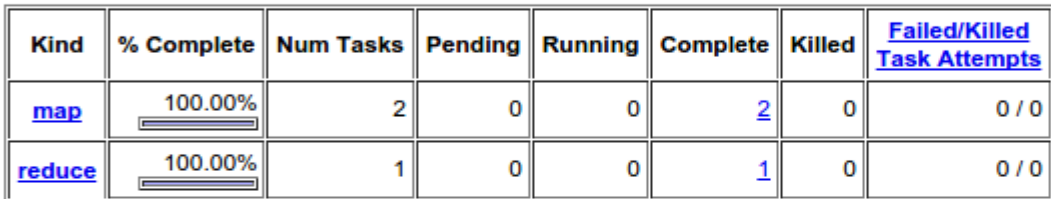

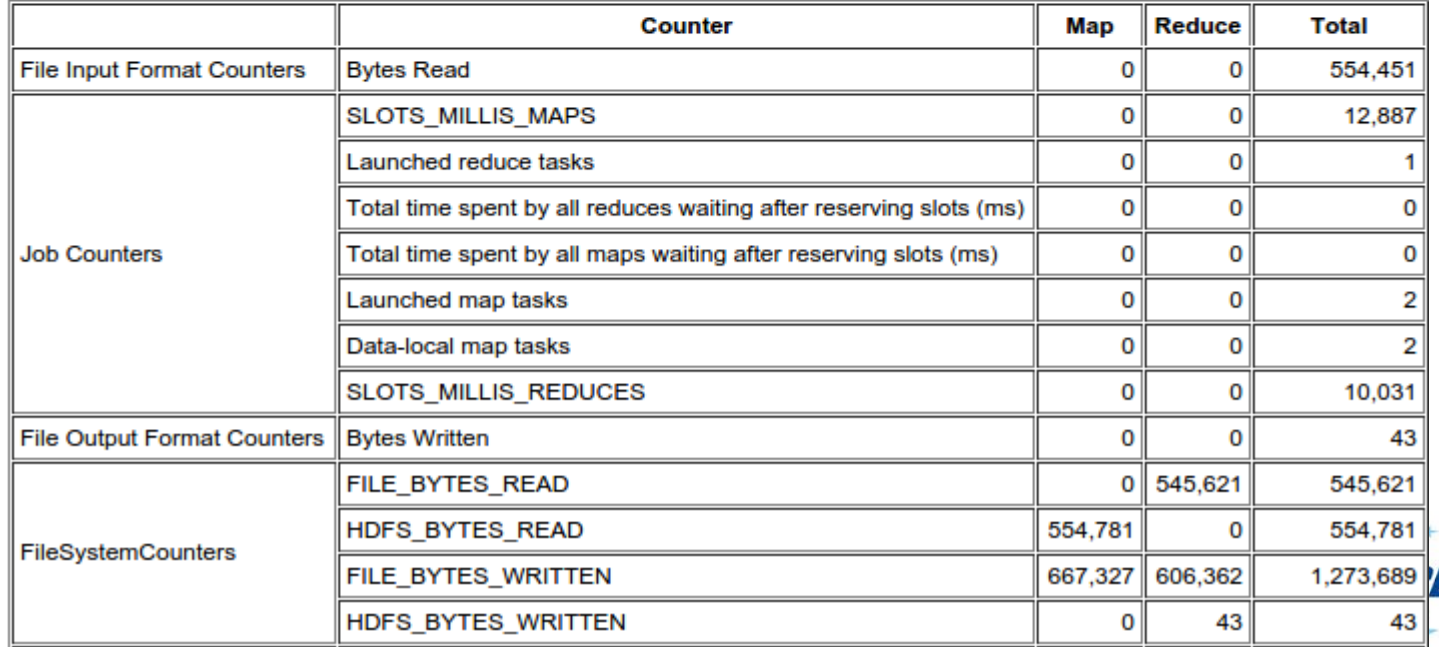

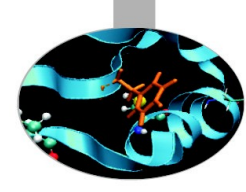

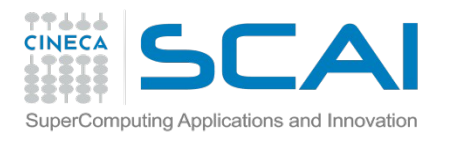

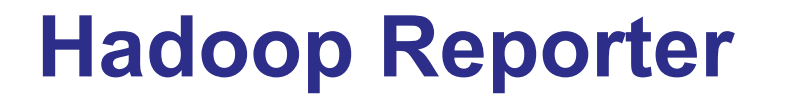

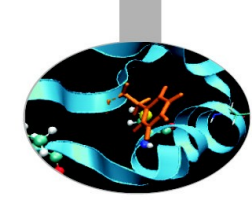

- The fastest way of debugging programs is via print statements, and this is certainly possible in Hadoop.
- However, there are complications to consider: *with programs running on tens, hundreds, or thousands of nodes, how do we find and examine the output of the debug statements, which may be scattered across these nodes?*
- For a particular case, where we are looking for (what we think is) an unusual case, **we can use a debug statement to log to standard error, in conjunction with a message to update the task's status message to prompt us to look in the error log.** The web UI makes this easy, as you will see.

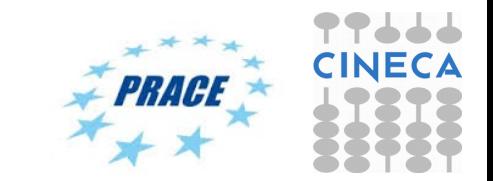

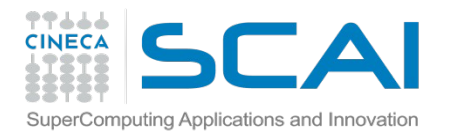

**}**

### **Hadoop Reporter**

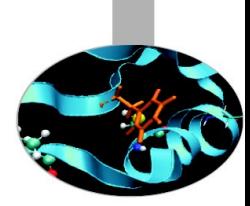

*"A facility for Map-Reduce applications to report progress and update counters, status information etc."*

**if (temperature > 1000) {**

```
System.err.println("Temperature over 100 degrees 
for input: " + value);
reporter.setStatus("Detected possibly corrupt 
record: see logs.");
reporter.incrCounter(Temperature.OVER_100, 1);
```
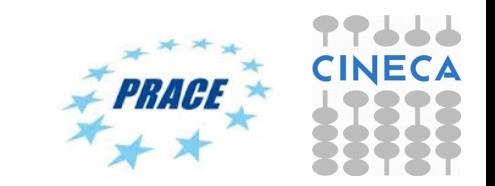

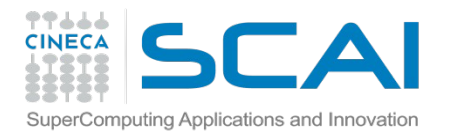

### **Hadoop Reporter**

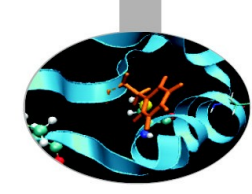

### Hadoop map task list for job 200904110811 0003 on ip-10-250-110-47

### **Completed Tasks**

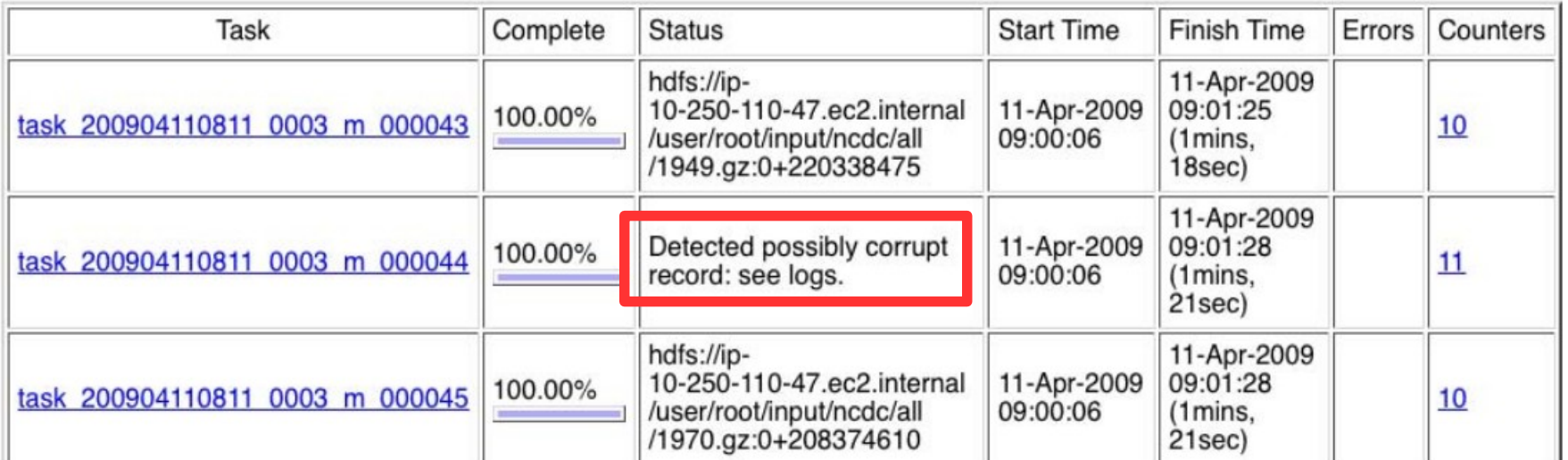

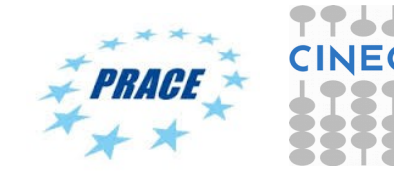

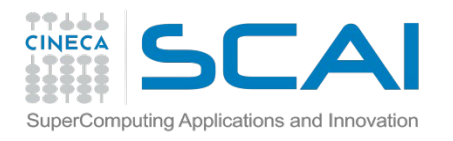

## **Runtime monitor**

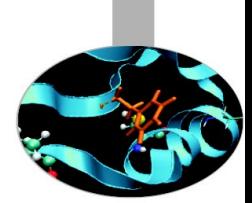

- The Java Platform Debugger Architecture is a collection of APIs to debug Java code.
- Java Debugger Interface (JDI) defines a high-level Java language interface that developers can easily use to write remote debugger application tools.

```
$ export HADOOP_OPTS="-
agentlib:jdwp=transport=dt socket,server=y,suspend=
y, address=8000"
```
http://docs.oracle.com/javase/6/docs/technotes/guides/jpda/

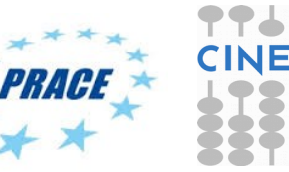

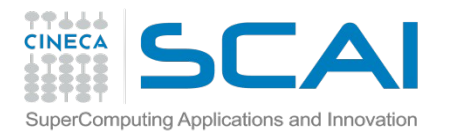

## **Log based debug**

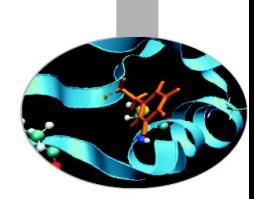

### ● **Python**

sys.stderr(out).write("REDUCER INPUT:  $({0}, {1})\n$ n".format(j, values))

### ● **Java**

System.err.println("Temperature over 100 degrees for input: " + value);

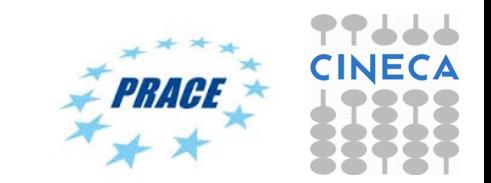

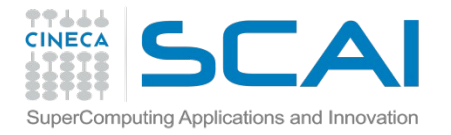

## **Debugging/profiling**

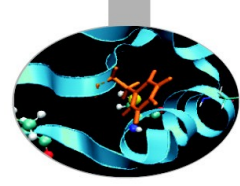

#### Job Configuration: JobId - job\_201411301113\_0001

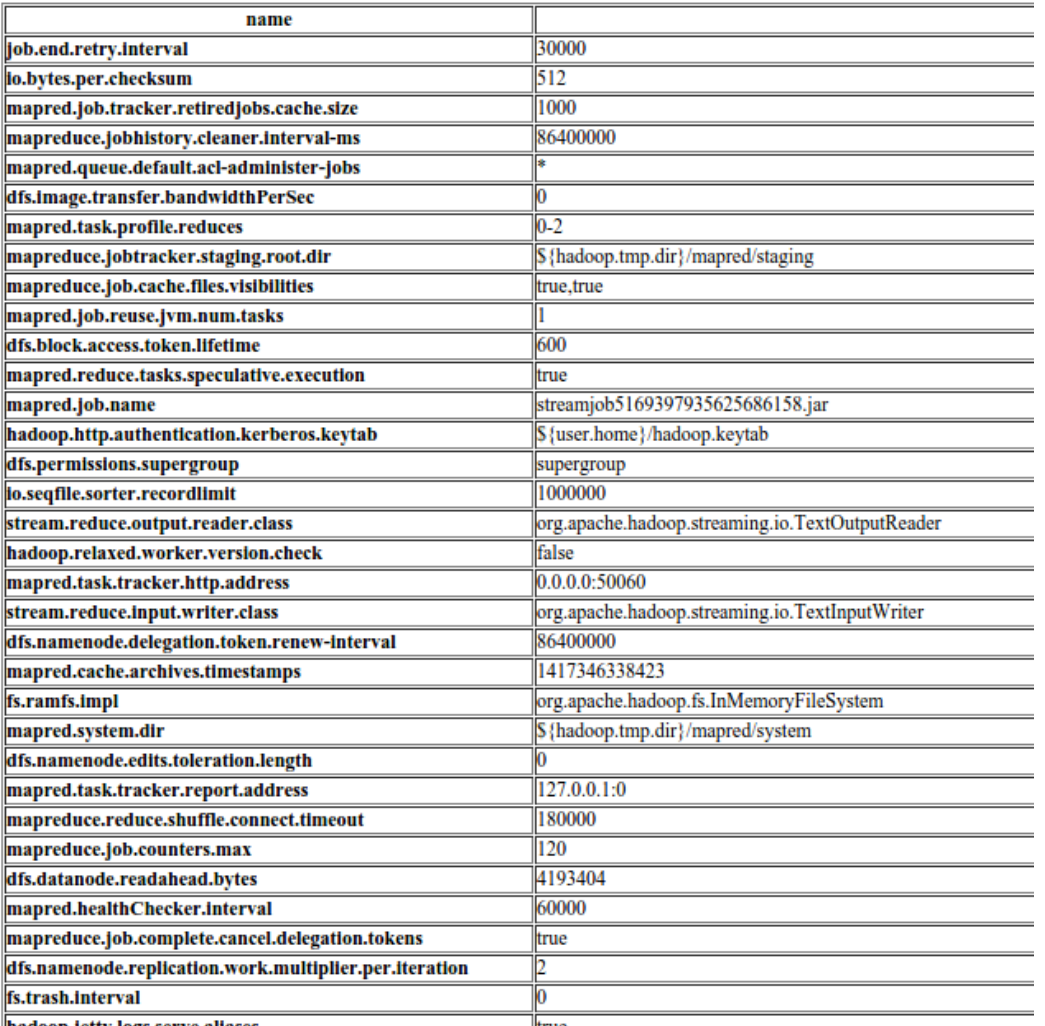

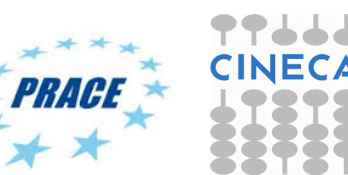

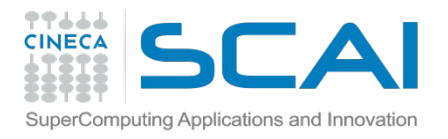

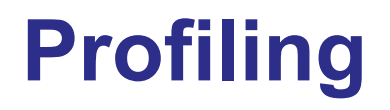

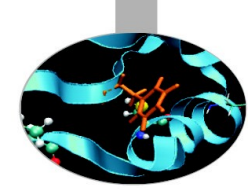

- Like debugging, profiling a job running on a distributed system like MapReduce presents some challenges. Hadoop allows you to profile a fraction of the tasks in a job, and, as each task completes, pulls down the profile information to your machine for later analysis with standard profiling tools.
- **HPROF** is a profiling tool that comes with the JDK that, although basic, can give valuable information about a program's CPU and heap usage.

```
conf.setProfileEnabled(true);
conf.setProfileParams("-
agentlib:hprof=cpu=samples,heap=sites,depth=6," +
"force=n,thread=y,verbose=n,file=%s");
conf.setProfileTaskRange(true, "0-2");
```
https://docs.oracle.com/javase/7/docs/technotes/samples/hprof.

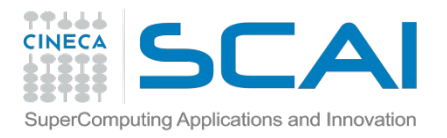

## **Profiling**

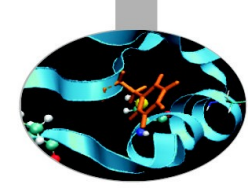

- **Set mapred.task.profile** to true
- Profile a small range of maps/reduces
	- **mapred.task.profile.{maps|reduces}**
- **hprof** support is built-in
- Use mapred.task.profile.params to set options for the debugger
- Possibly *DistributedCache* for the profiler's agent

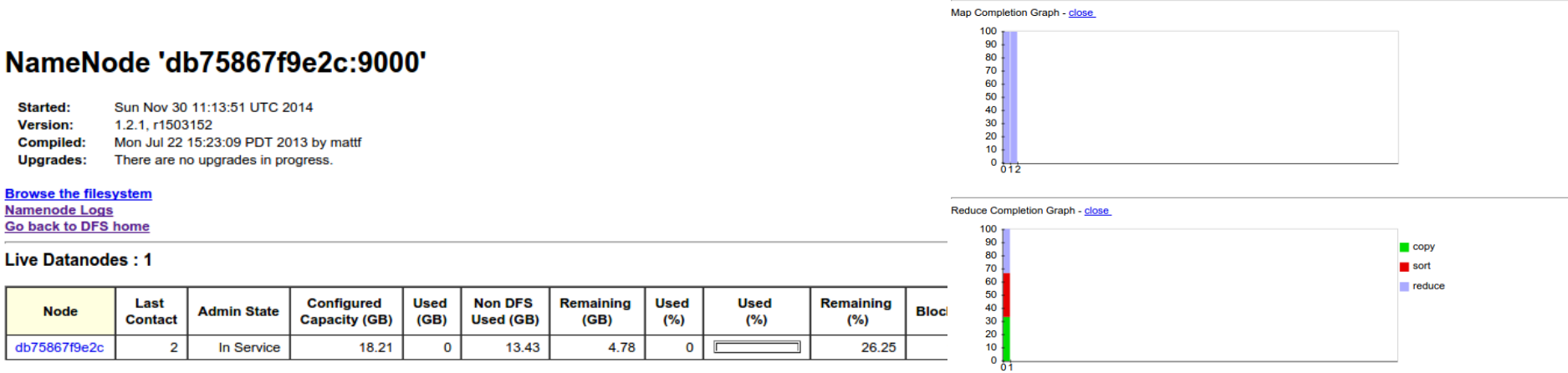

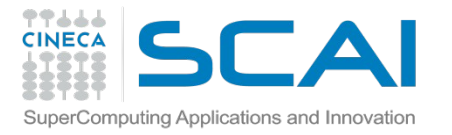

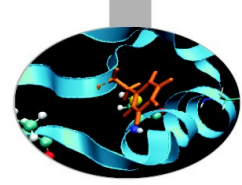

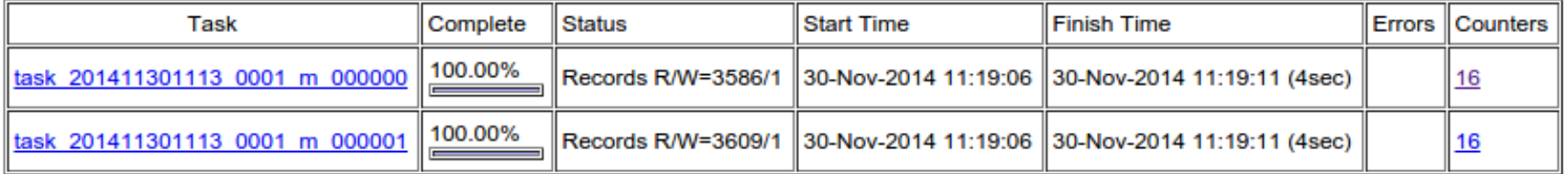

#### NameNode 'db75867f9e2c:9000'

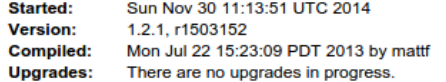

**Browse the filesystem Namenode Logs** 

#### **Cluster Summary**

13 files and directories, 14 blocks = 27 total. Heap Size is 72 MB / 889 MB (8%)

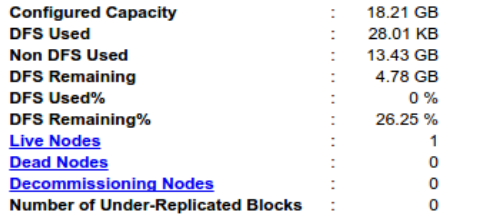

#### **NameNode Storage:**

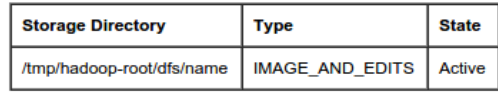

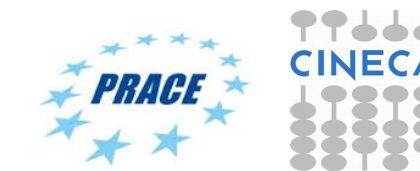

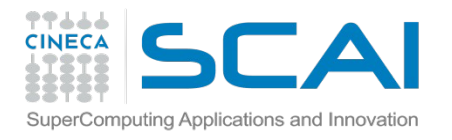

## **Cluster optimizations**

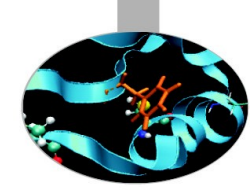

The problem:

- Out of the box configuration not friendly
- Difficult to debug
- Performance tuning/optimizations is a black art

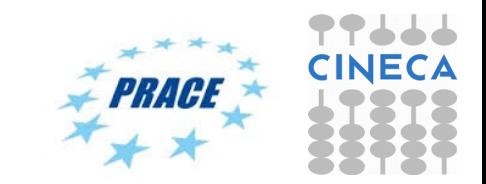

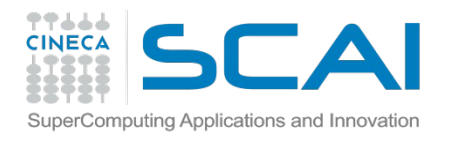

## **Hadoop basic options**

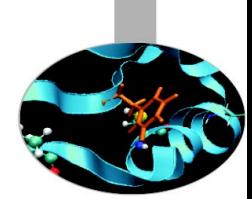

All hadoop commands are invoked by the bin/hadoop script. Running the hadoop script without any arguments prints the description for all commands.

Usage: hadoop [--config confdir] [COMMAND] [GENERIC\_OPTIONS] [COMMAND\_OPTIONS]

Hadoop has an option parsing framework that employs parsing generic options as well as running classes.

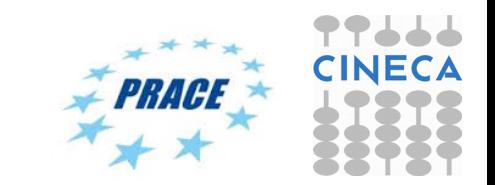

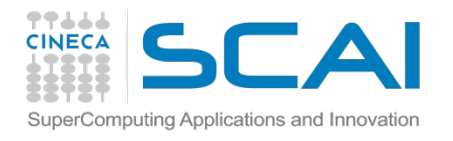

## **Hadoop basic options**

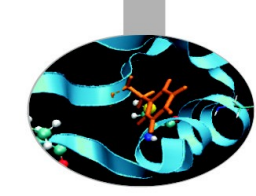

- -conf <configuration file> Specify an application configuration file.
- -D <property=value> Use value for given property.
- -fs <local|namenode:port> Specify a namenode.
- -jt <local|jobtracker:port> Specify a job tracker. Applies only to job.
- -files <comma separated list of files> Specify comma separated files to be copied to the map reduce cluster. Applies only to job.
- -libjars <comma seperated list of jars> Specify comma separated jar files to include in the classpath. Applies only to job.
- -archives <comma separated list of archives> Specify comma separated archives to be unarchived on the compute machines. Applies only to job.

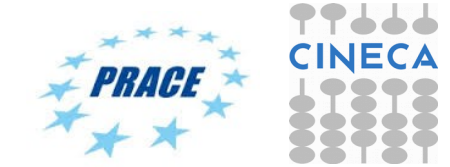

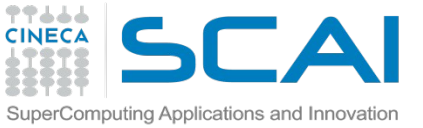

## **Configuration parameters**

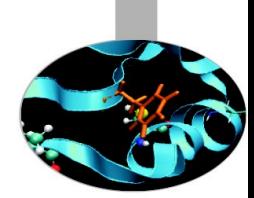

Compression *mapred.compress.map.output* **→** Map Output Compression

- **Default**: False
- **Pros**: Faster disk writes, lower disk space usage, lesser time spent on data transfer (from mappers to reducers).
- **Cons**: Overhead in compression at Mappers and decompression at Reducers.
- **Suggestions**: For large cluster and large jobs this property should be set true.

**\$ hadoop -Dmapred.compress.map.output=<false|true>**

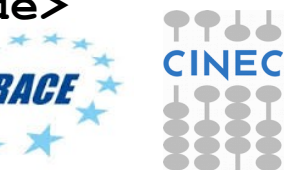

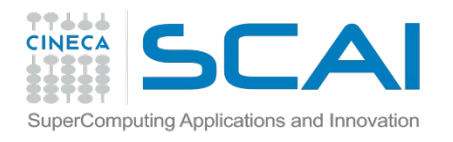

## **Speculative Execution**

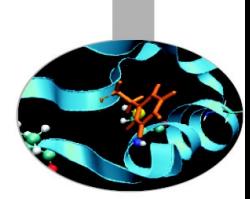

Speculative Execution *mapred.map/reduce.speculative.execution*  $\rightarrow$  Enable/Disable task (map/reduce) speculative Execution

- **Default**: True
- **Pros**: Reduces the job time if the task progress is slow due to memory unavailability or hardware degradation.
- **Cons**: Increases the job time if the task progress is slow due to complex and large calculations. On a busy cluster speculative execution can reduce overall throughput, since redundant tasks are being executed in an attempt to bring down the execution time for a single job.
- **Suggestions**: In large jobs where average task completion time is significant  $(> 1$  hr) due to complex and large calculations and high throughput is required the speculative execution should be set to false.

**\$ bin/hadoop jar -Dmapred.map.tasks.speculative.execution=false \** -Dmapred.reduce.tasks.speculative.execution=fal

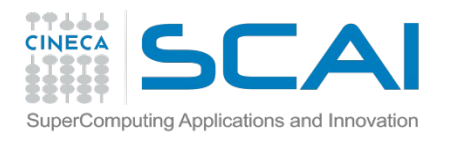

## **Speculative execution**

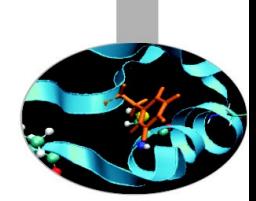

- It is possible for one Map task to run more slowly than the others (perhaps due to faulty hardware, or just a very slow machine)
- It would appear that this would create a bottleneck
	- The reduce method in the Reducer cannot start until every Mapper has finished
- Hadoop uses speculative execution to mitigate against this
	- If a Mapper appears to be running significantly more slowly than the others, a new instance of the Mapper will be started on another machine, operating on the same data
		- The results of the first Mapper to finish will be used
		- Hadoop will kill off the Mapper which is still running

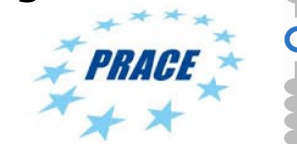

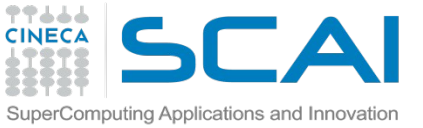

## **Number of Maps/Reducers**

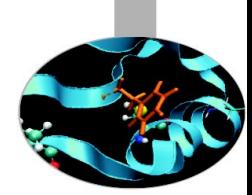

Number of Maps/Reducers

*mapred.tasktracker.map/reduce.tasks.maximum* → Maximum tasks (map/reduce) for a tasktracker

- **Default**: 2
- **Suggestions**: Recommended range (cores\_per\_node)/2 to 2x(cores\_per\_node), especially for large clusters. This value should be set according to the hardware specification of cluster nodes and resource requirements of tasks (map/reduce).

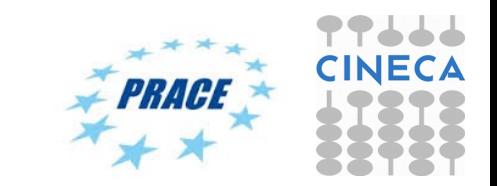

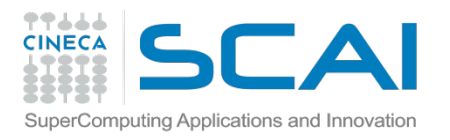

## **File block size**

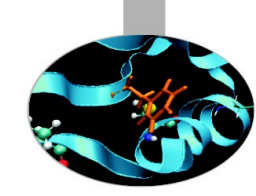

File block size *dfs.block.size* → File system block size

- **Default**: 67108864 (bytes)
- **Suggestions**:
	- Small cluster and large data set: default block size will create a large number of map tasks. e.g. Input data size  $= 160$  GB and dfs.block.size  $= 64$  MB then the minimum no. of maps=  $(160*1024)/64 = 2560$  maps.
	- If dfs.block.size  $= 128$  MB minimum no. of maps=  $(160*1024)/128 = 1280$  maps.
	- If dfs.block.size = 256 MB minimum no. of maps=  $(160*1024)/256 = 640$  maps.
	- In a small cluster (6-10 nodes) the map task creation overhead is considerable. So dfs.block.size should be large in this case but small enough to utilize all the cluster resources. The block size should be set according to size of the cluster, map task complexity, map task capacity of cluster and average size of input files.

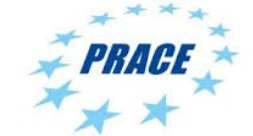

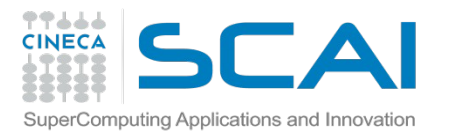

### **Sort size**

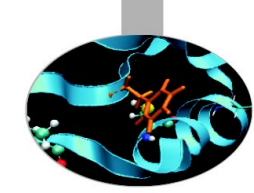

Sort size *io.sort.mb* → Buffer size (MBs) for sorting

- **Default**: 100
- **Suggestions**: For Large jobs (the jobs in which map output is very large), this value should be increased keeping in mind that it will increase the memory required by each map task. So the increment in this value should be according to the available memory at the node. Greater the value of io.sort.mb, lesser will be the spills to the disk, saving write to the disk

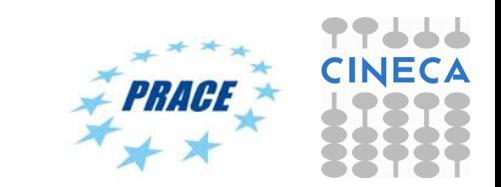
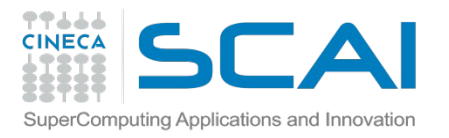

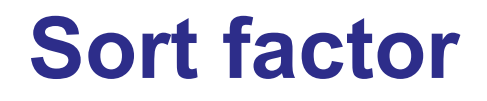

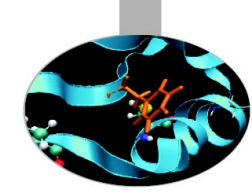

Sort factor *io.sort.factor* → Stream merge factor

- **Default**: 10
- **Suggestions**: For Large jobs (the jobs in which map output is very large and number of maps are also large) which have large number of spills to disk, value of this property should be increased. The number of input streams (files) to be merged at once in the map/reduce tasks, as specified by io.sort.factor, should be set to a sufficiently large value (for example, 100) to minimize disk accesses. Increment in io.sort.factor, benefits in merging at reducers since the last batch of streams (equal to io.sort.factor) are sent to the reduce function without merging, thus saving time in merging.

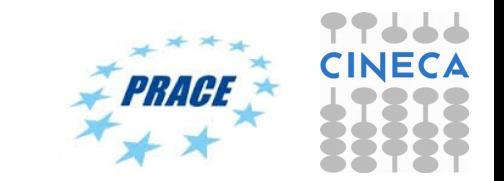

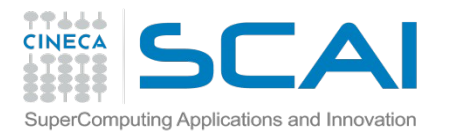

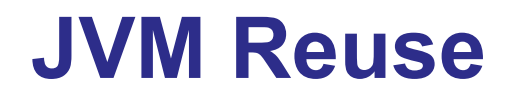

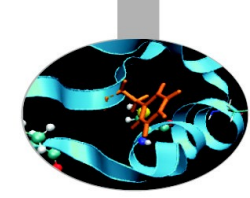

JVM reuse *mapred.job.reuse.jvm.num.tasks* → Reuse single JVM

- **Default**: 1
- **Suggestions**: The minimum overhead of JVM creation for each task is around 1 second. So for the tasks which live for seconds or a few minutes and have lengthy initialization, this value can be increased to gain performance.

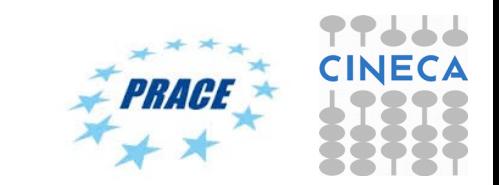

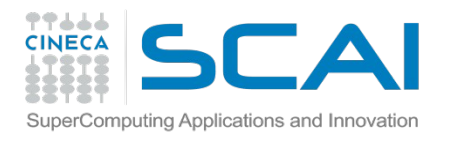

## **Reduce parallel copies**

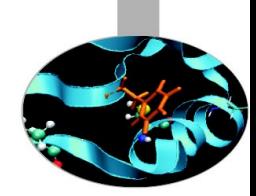

Reduce parallel copies *mapred.reduce.parallel.copies* → Threads for parallel copy at reducer

- **Default**: 5
- **Description**: The number of threads used to copy map outputs to the reducer.
- **Suggestions**: For Large jobs (the jobs in which map output is very large), value of this property can be increased keeping in mind that it will increase the total CPU usage.

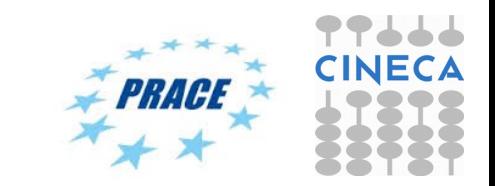

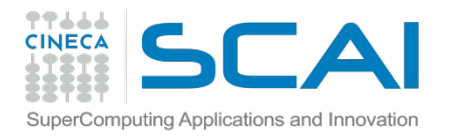

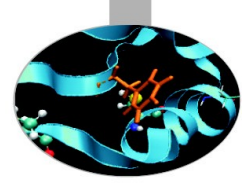

## **Map Reduce Limitations**

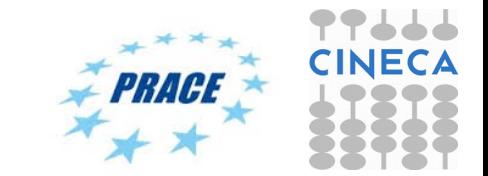

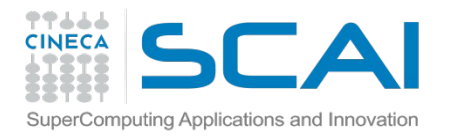

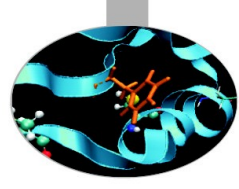

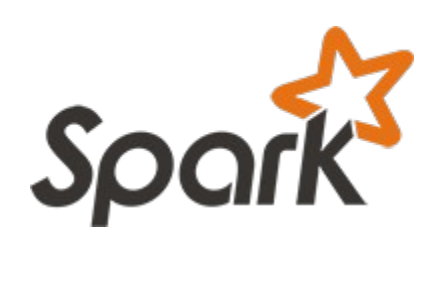

## **Exercise**

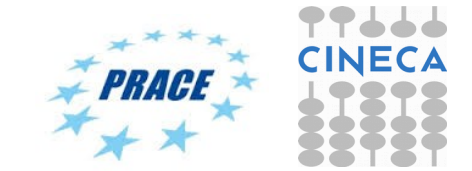

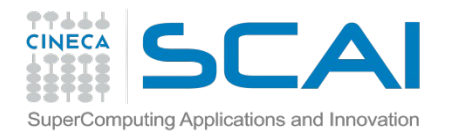

## **SPARK Environment**

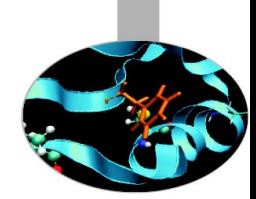

**\$** docker run -v … -p 127.0.0.1:8088:8088 -p 127.0.0.1:8042:8042 -i -t cineca/hadoop-spark:1.1.0 /etc/bootstrap.sh -bash

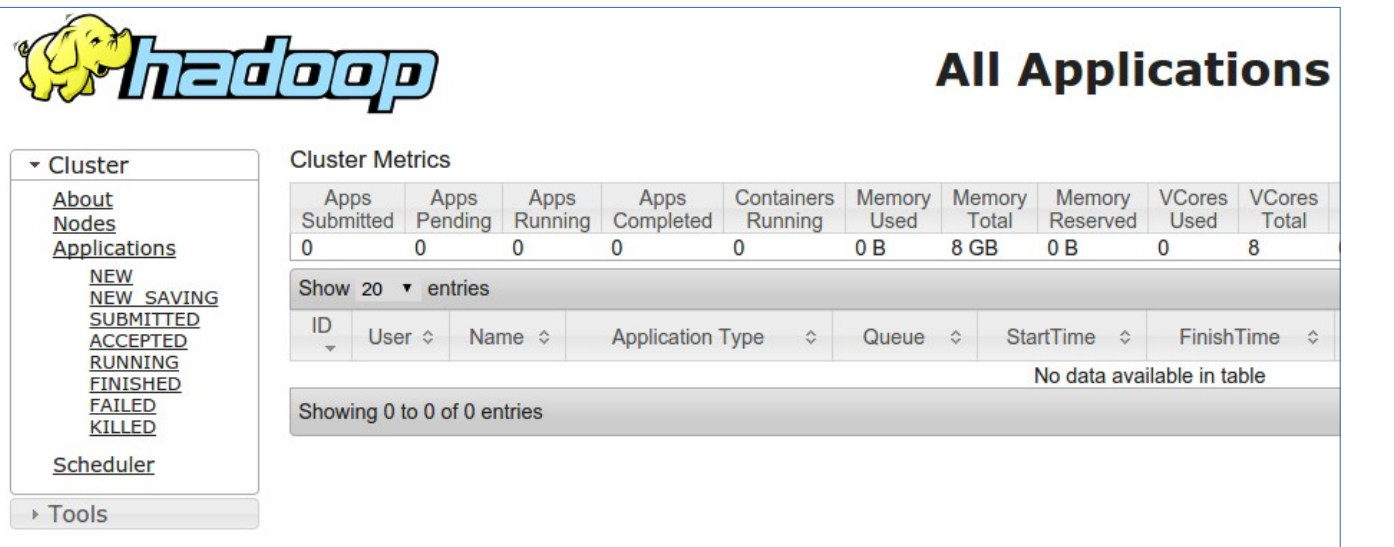

#### http://127.0.0.1:8088

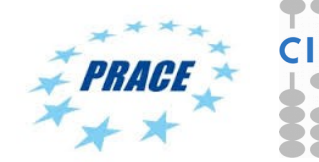

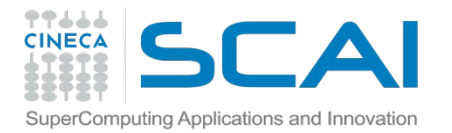

### **SPARK shell**

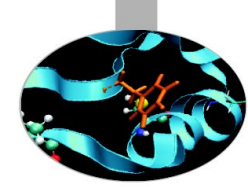

#### $x - 1$  root@555b23de51e8: /course-exercises

odify permissions: Set(root, ) 14/12/12 08:53:37 INFO spark.HttpServer: Starting HTTP Server 14/12/12 08:53:38 INFO server.Server: jetty-8.y.z-SNAPSHOT 14/12/12 08:53:38 INFO server.AbstractConnector: Started SocketConnector@0.0.0.0  $: 55131$ 14/12/12 08:53:38 INFO util.Utils: Successfully started service 'HTTP class serv er' on port 55131. Welcome to

$$
\begin{array}{c}\n1 \\
\begin{array}{c}\n1 \\
\begin{array}{c}\n1 \\
\end{array} \\
\end{array}
$$
\n $\begin{array}{c}\n1 \\
\begin{array}{c}\n1 \\
\end{array} \\
\end{array}$ \n $\begin{array}{c}\n1 \\
\begin{array}{c}\n1 \\
\end{array} \\
\end{array}$ \n $\begin{array}{c}\n1 \\
\begin{array}{c}\n1 \\
\end{array} \\
\end{array}$ \n $\begin{array}{c}\n1 \\
\begin{array}{c}\n1 \\
\end{array} \\
\end{array}$ \n $\begin{array}{c}\n1 \\
\begin{array}{c}\n1 \\
\end{array} \\
\end{array}$ \n $\begin{array}{c}\n1 \\
\begin{array}{c}\n1 \\
\end{array} \\
\end{array}$ \n $\begin{array}{c}\n1 \\
\begin{array}{c}\n1 \\
\end{array} \\
\end{array}$ 

Using Scala version 2.10.4 (Java HotSpot(TM) 64-Bit Server VM, Java 1.7.0 72) Type in expressions to have them evaluated. Type : help for more information. 14/12/12 08:53:47 INFO spark.SecurityManager: Changing view acls to: root, 14/12/12 08:53:47 INFO spark.SecurityManager: Changing modify acls to: root, 14/12/12 08:53:47 INFO spark.SecurityManager: SecurityManager: authentication disabled; ui acls disab led; users with view permissions: Set(root, ); users with modify permissions: Set(root, ) 14/12/12 08:53:53 INFO slf4j.Slf4jLogger: Slf4jLogger started 14/12/12 08:53:53 INFO Remoting: Starting remoting 14/12/12 08:53:53 INFO Remoting: Remoting started; listening on addresses : [akka.tcp://sparkDriver@55 5b23de51e8:38937] 14/12/12 08:53:53 INFO Remoting: Remoting now listens on addresses: [akka.tcp://sparkDriver@555b23de5 1e8:389371

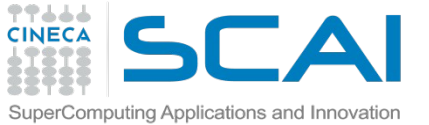

## **SPARK Shell (using Scala)**

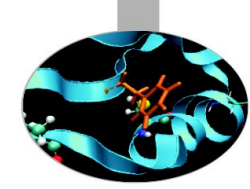

\$ hadoop fs -put ../data/txt/divine\_comedy.txt /spark/divine\_comedy.txt

```
$ spark-shell
$ scala> val textFile = sc.textFile("/spark/divine comedy.txt")// create a Resilient Distributed Dataset
$ scala> textFile.count() // Number of items in this RDD
$ scala> textFile.first() // First item in this RDD
$ scala> val linesWithCanto = textFile.filter(line =>
line.contains("Canto"))
```

```
$ scala> textFile.filter(line => 
line.contains("Canto")).count()
$ scala> linesWithSpark.cache()
$ scala> linesWithSpark.count()
```
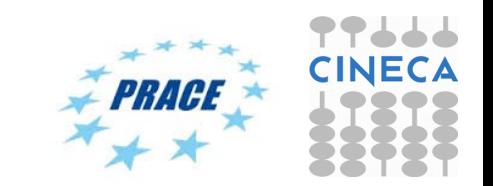

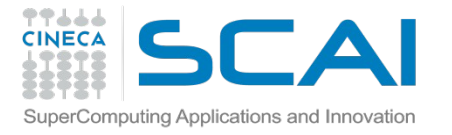

### **SPARK Exercise**

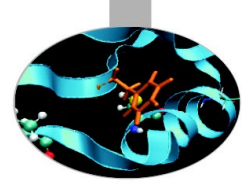

**import re import sys**

**from pyspark import SparkContext**

```
#function to extract the data from the line
#based on position and filter out the invalid records
def extractData(line):
     val = line.strip()
     (year, temp, q) = (val[15:19], val[87:92], val[92:93])
     if (temp != "+9999" and re.match("[01459]", q)):
         return [(year, temp)]
     else:
         return []
```
**#Create Spark Context with the master details and the application name**

```
sc = SparkContext(appName="PythonMaxTemp")
```

```
#Create an RDD from the input data in HDFS
weatherData = sc.textFile(sys.argv[1], 1)
```

```
#Transform the data to extract/filter and then find the max temperature
max_temperature_per_year = weatherData.flatMap(extractData).reduceByKey(lambda a,b : a if int(a) > int(b) else 
b)
```

```
#Save the RDD back into HDFS
max_temperature_per_year.saveAsTextFile("output")
```
#### course-exercises/spark/max\_temp.py

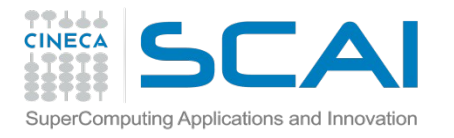

## **spark/max\_temp.py**

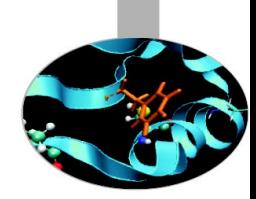

- **\$** hadoop fs -put ../data/spark/1902 /spark/1902
- **\$** spark-submit --master yarn-client max\_temp.py /spark/1902
- **\$** hadoop fs -get /user/root/output/part-00000

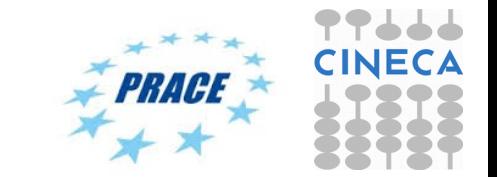

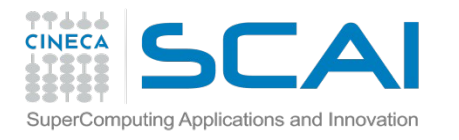

### **SPARK execution**

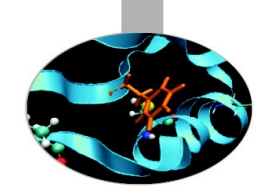

#### **YARN-client mode**

In yarn-client mode, the driver runs in the client process, and the application master is only used for requesting resources from YARN.

#### **YARN-cluster mode**

In yarn-cluster mode, the Spark driver runs inside an application master process which is managed by YARN on the cluster, and the client can go away after initiating the application. This mode is not available for Python.

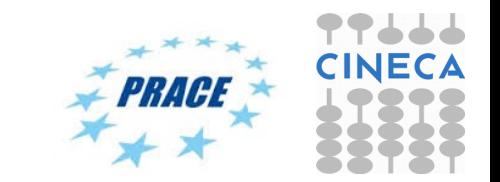

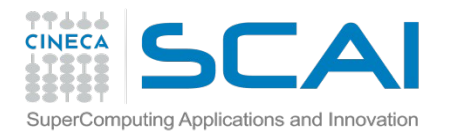

## **SPARK vs Map Reduce**

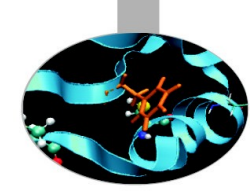

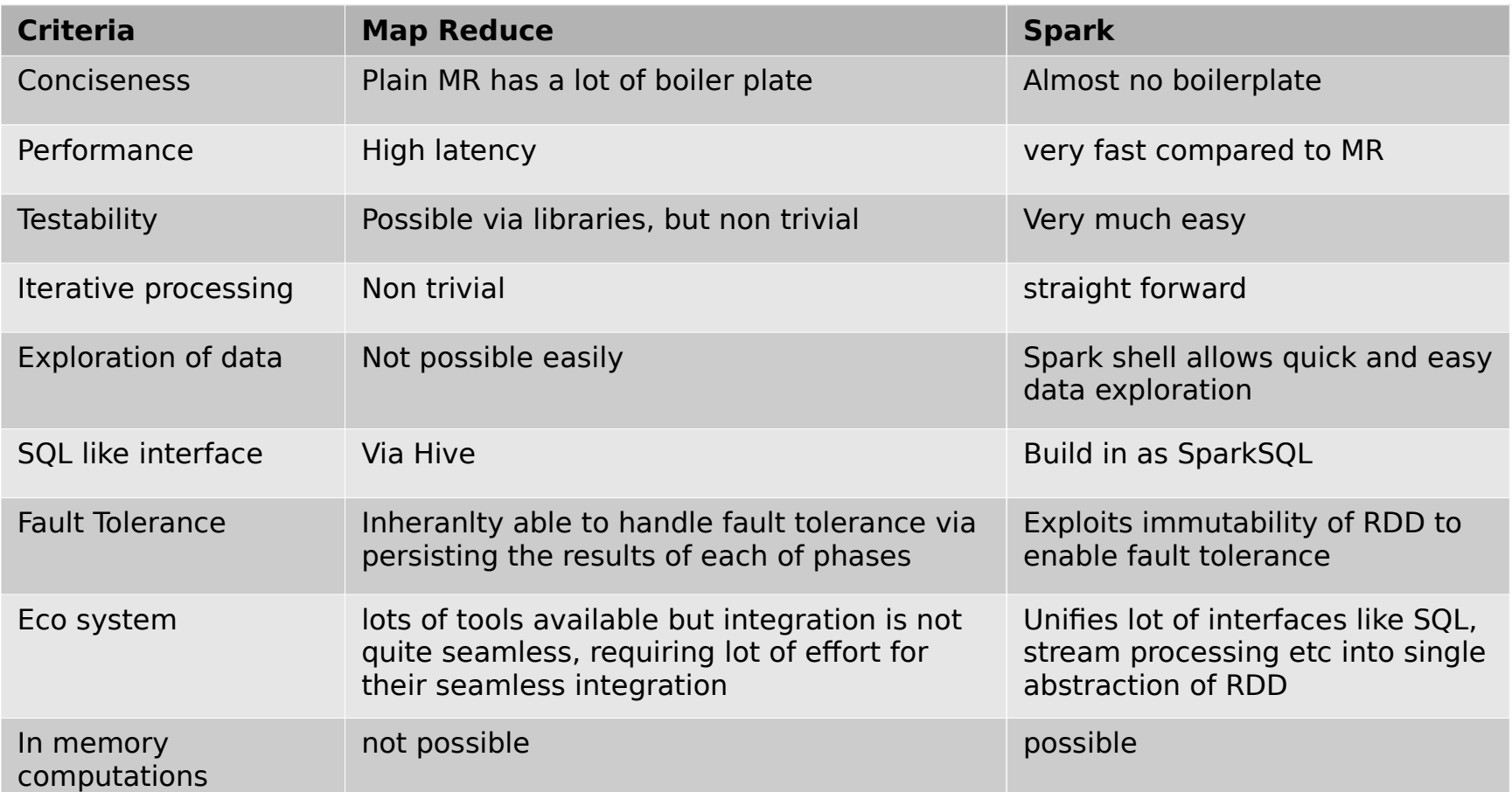

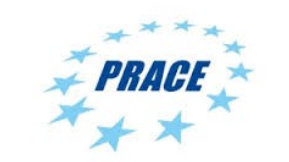

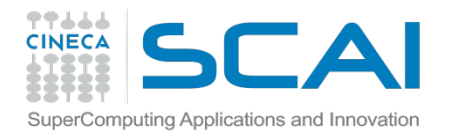

## **SPARK Performance**

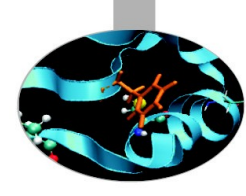

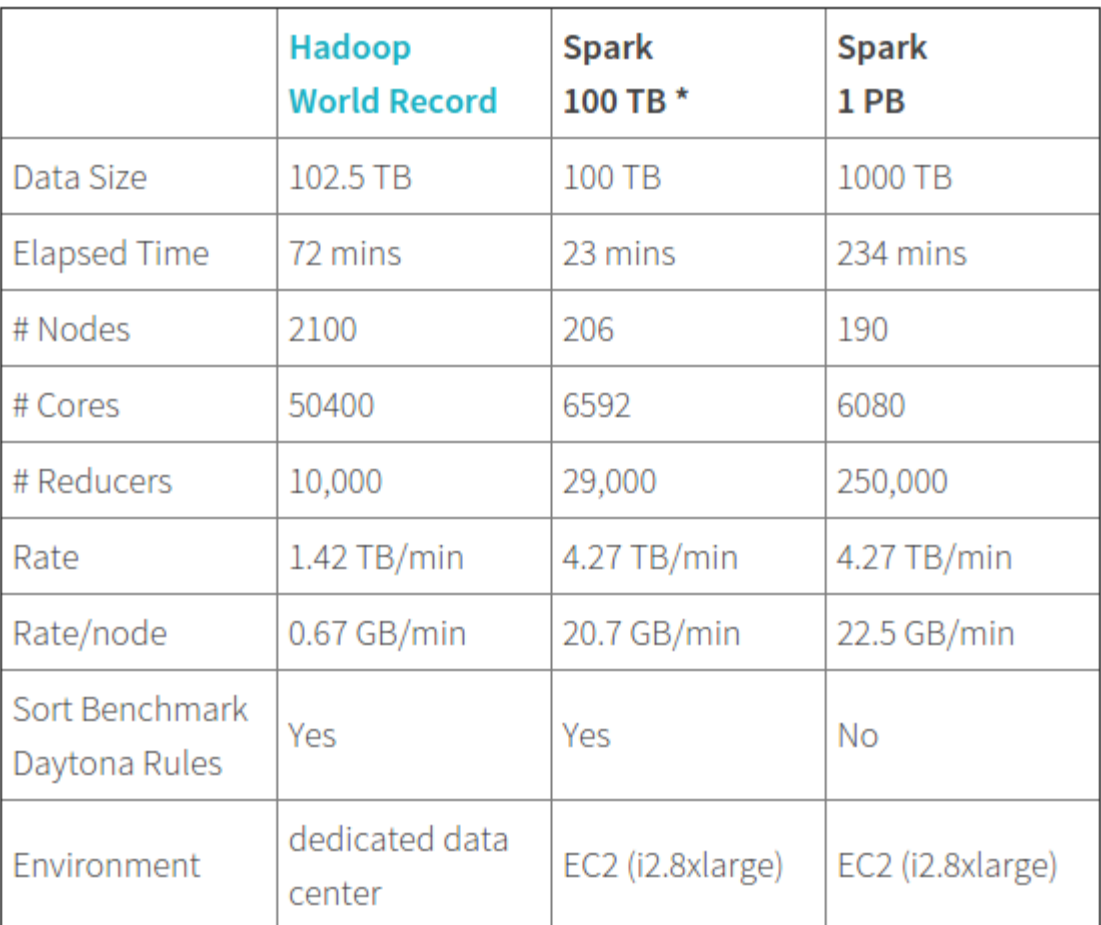

\* not an official sort benchmark record

http://databricks.com/blog/2014/10/10/spark-petabyte-sort.html

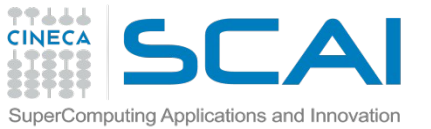

## **SPARK caching performance**

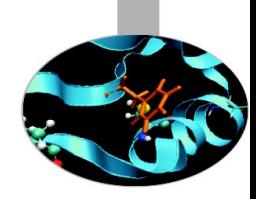

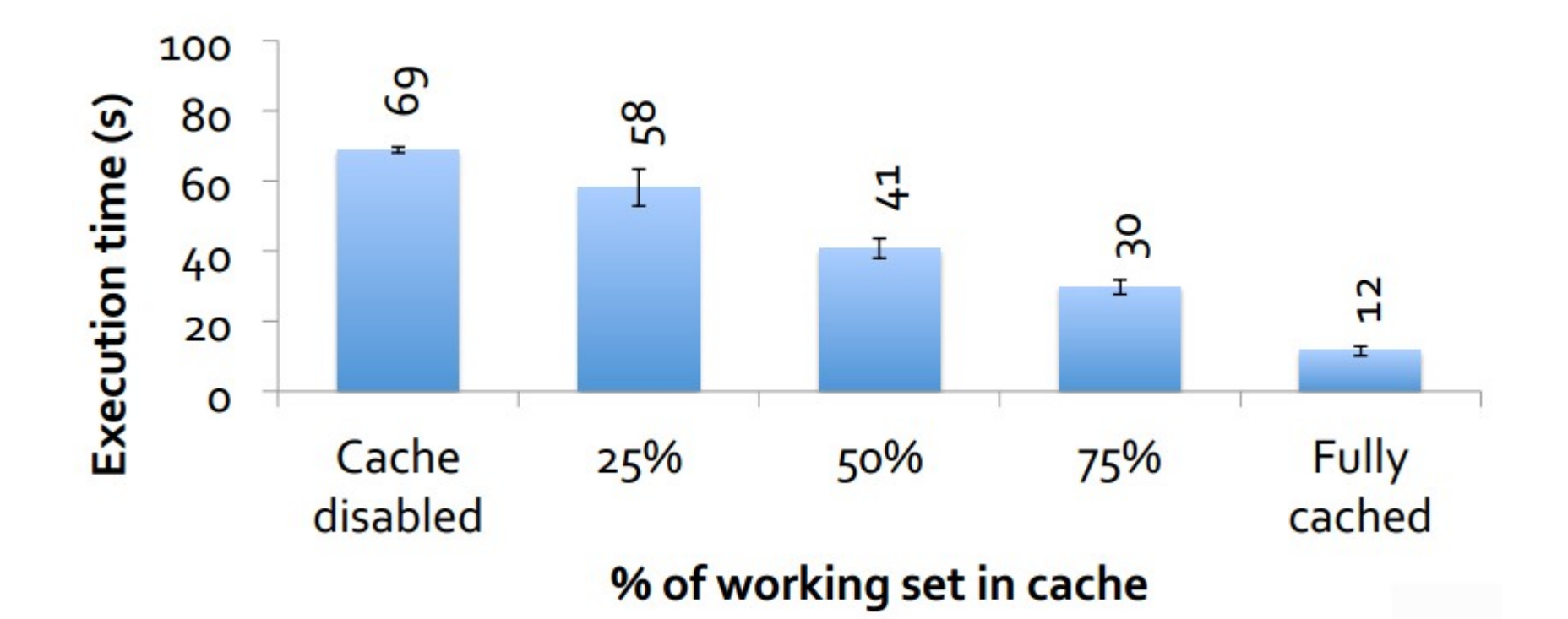

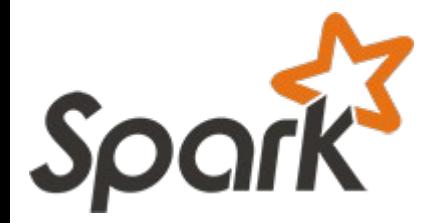

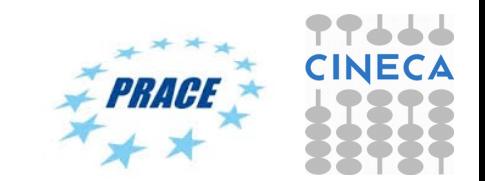

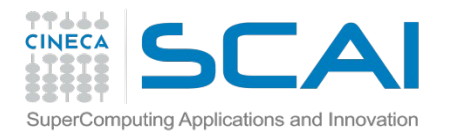

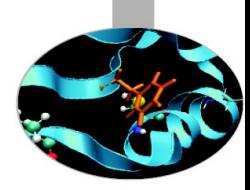

## **What do we do when there is too much data to process?**

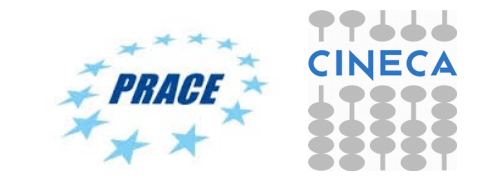

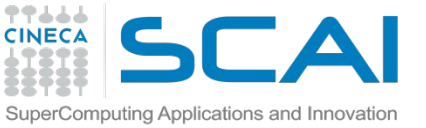

## **Scale Up vs. Scale Out (1/2)**

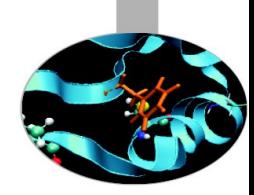

- Scale up or scale vertically:
	- adding resources to a single node in a system.
- Scale out or scale horizontally:
	- adding more nodes to a system.

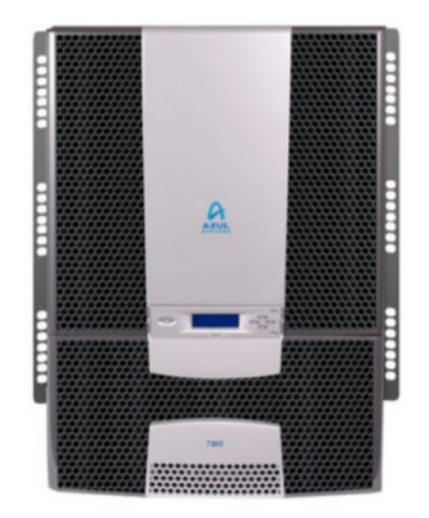

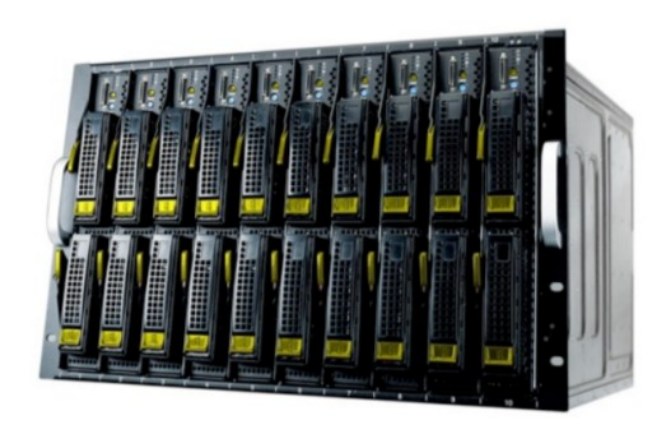

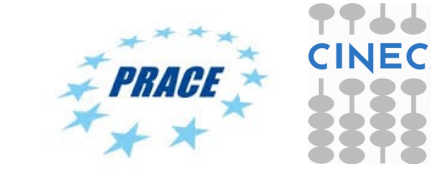

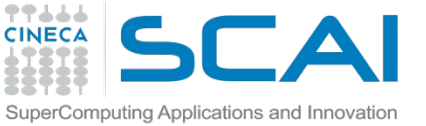

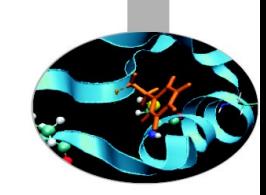

## **Scale Up vs. Scale Out (2/2)**

- Scale up:
	- more expensive than scaling out.
- Scale out:
	- more challenging for fault tolerance and software development.

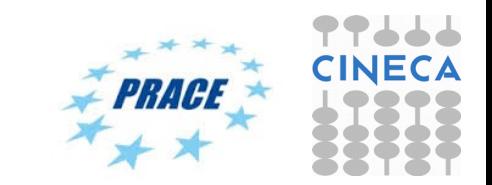

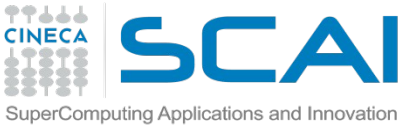

## **Taxonomy of Parallel Architectures**

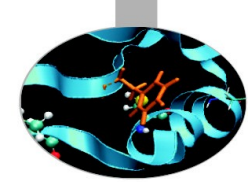

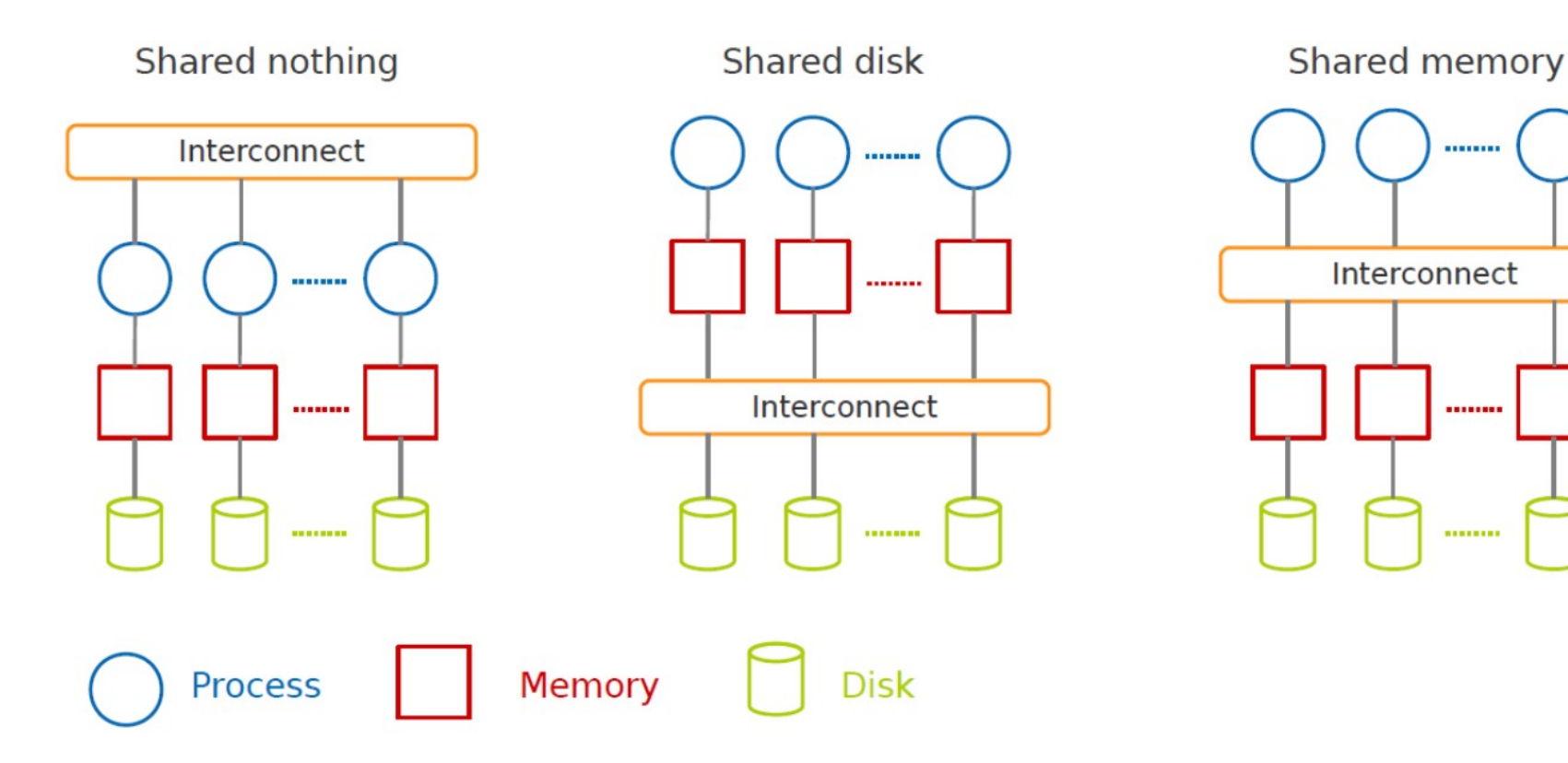

DeWitt, D. and Gray, J. "Parallel database systems: the future of high performance database systems". ACM Communications, 35(6), 85-98, 1992.

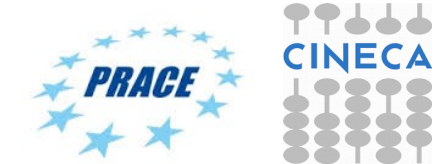

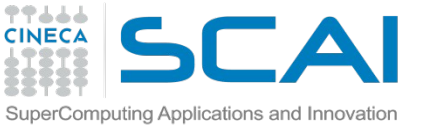

## **Different classes of applications**

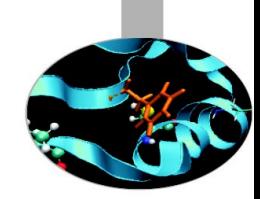

#### • **Map Reduce/Hadoop**

- A shared nothing architecture for processing large data sets with a distributed algorithm on clusters.
- **MPI (Message Passing Interface)**
	- A shared disk infrastructure for processing large data sets with a parallel algorithm on clusters

#### • **OpenMP (Open MultiProcessing)**

– A shared memory infrastructure for processing large data sets with a parallel algorithm on a node

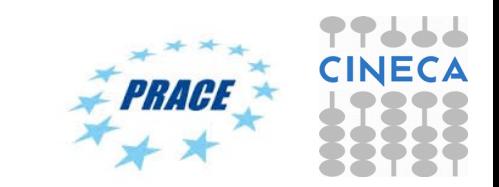

# **Programming Models: What is MPI?**

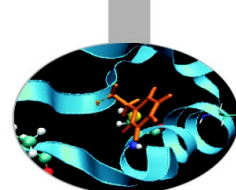

#### • **Message Passing Interface (MPI)**

- World's most popular distributed API
- MPI is "de facto standard" in scientific computing
- C and FORTRAN, ver. 2 in 1997

#### • **What is MPI good for?**

- Abstracts away common network communications
- Allows lots of control without bookkeeping
- Freedom and flexibility come with complexity
	- 300 subroutines, but serious programs with fewer than 10

#### • **Basics:**

- One executable run on every node
- Each node process has a rank ID number assigned
- Call API functions to send messages

**http://www.mpi-forum.org/ http://forum.stanford.edu/events/2007/plenary/slides/Olukotun.ppt http://www.tbray.org/ongoing/When/200x/2006/05/24/On-Grids**

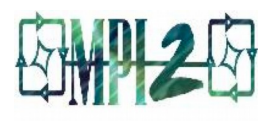

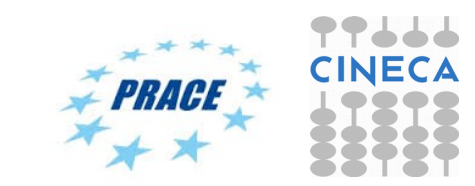

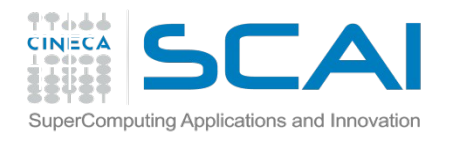

## **Challenges with MPI**

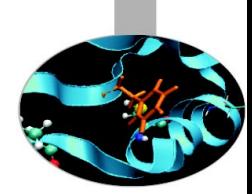

- **Deadlock is possible…**
	- Blocking communication can cause deadlock
		- "crossed" calls when trading information
		- example:
		- Proc1: MPI Receive(Proc2, A); MPI Send(Proc2,  $B)$ ;
		- Proc2: MPI Receive(Proc1, B); MPI Send(Proc1, A);
		- There are some solutions MPI\_SendRecv()
- **Large overhead from comm. mismanagement**
	- Time spent blocking is wasted cycles
	- Can overlap computation with non-blocking comm.
- **Load imbalance is possible! Dead machines?**
- **Things are starting to look hard to code!**

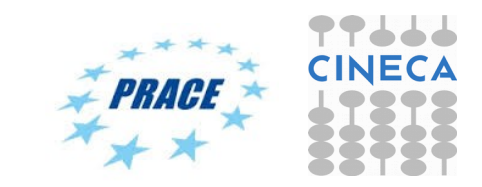

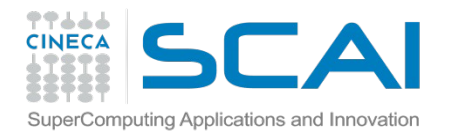

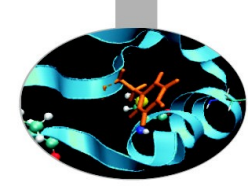

## **Are emerging data analytics techniques the new El Dorado?**

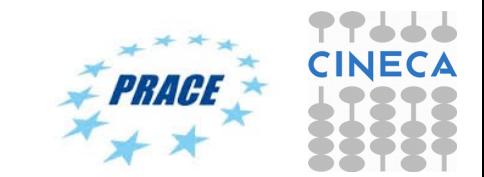

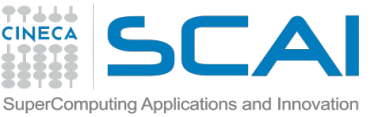

# **Where and When using Hadoop**

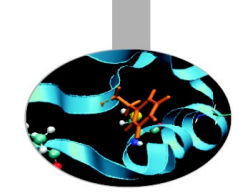

#### • Batch data processing, not real-time

- Highly parallel data intensive distributed applications
- Very large production deployments

### **Where When**

- Process lots of unstructured data
- When your processing can easily be made parallel
- Running batch jobs is acceptable
- When you have access to lots of cheap hardware

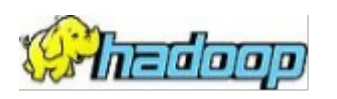

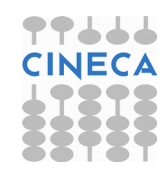

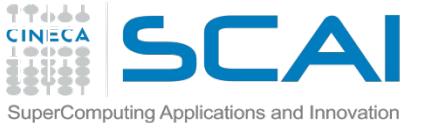

## **Advantages/Disadvantages**

#### • **Now it's easy to program for many CPUs**

- Communication management effectively gone
	- I/O scheduling done for us
- Fault tolerance, monitoring
	- machine failures, suddenly-slow machines, etc are handled
- Can be much easier to design and program!

#### • **But … it further restricts solvable problems**

- Might be hard to express problem in MapReduce
- Data parallelism is key
- Need to be able to break up a problem by data chunks
- MapReduce is closed-source (to Google) C++
- Hadoop is open-source Java-based rewrite

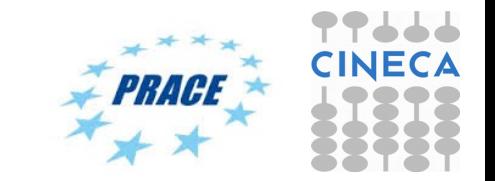

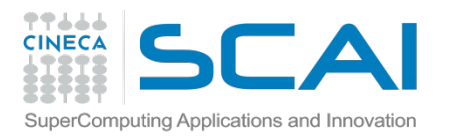

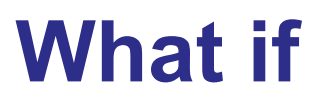

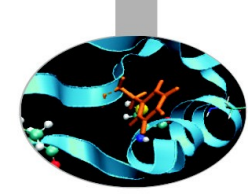

- If you have access to a Hadoop cluster and you want a quick-and-dirty job…
	- *Hadoop Streaming*
- If you don't have access to Hadoop and want to try stuff out…
	- *MrJob*
- If you're heavily using AWS...
	- *MrJob*
- If you want to work interactively...
	- *PySpark*
- If you want to do in-memory analytics…
	- *PySpark*
- If you want to do anything...\*
	- *PySpark*
- If you want ease of Python with high performance
	- *Impala + Numba*

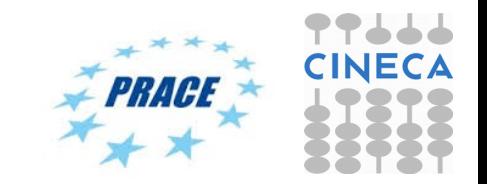

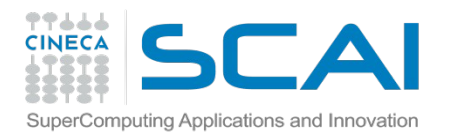

### **HPC vs HPDA**

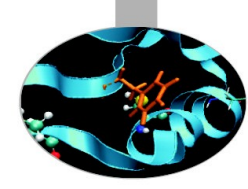

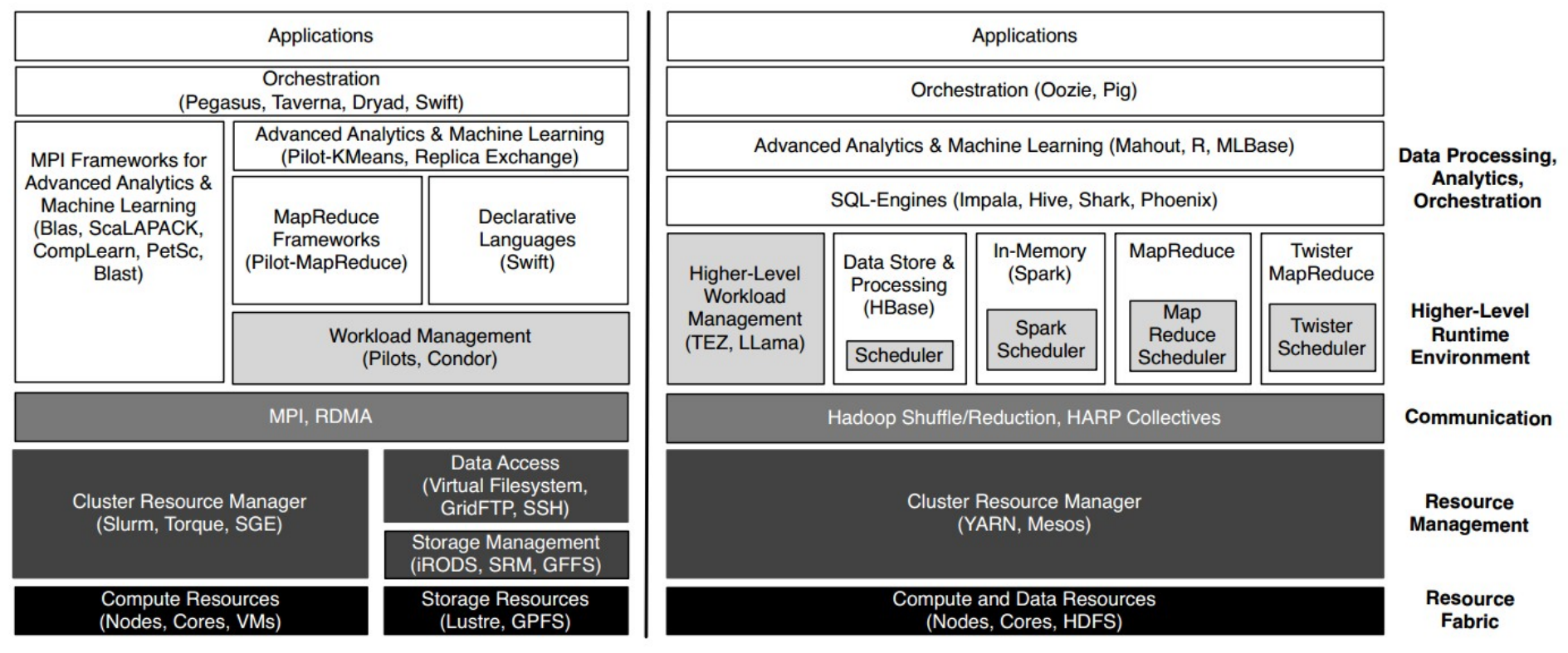

**High-Performance Computing** 

**Apache Hadoop Big Data** 

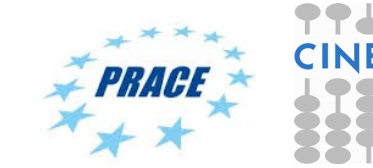

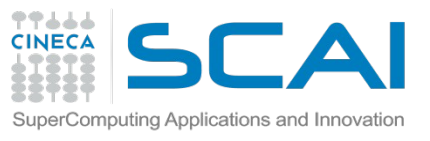

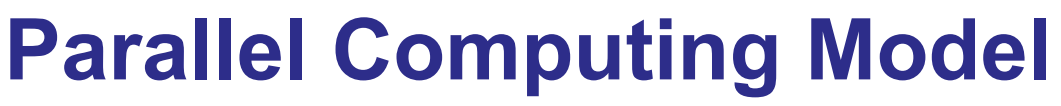

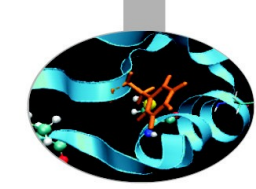

#### **MapReduce can be classified as a SIMD (single-instruction, multipledata) problem.**

- Indeed, the map step is highly scalable because the same instructions are carried out over all data. Parallelism arises by breaking the data into independent parts with no forward or backward dependencies (side effects) within a Map step; that is, the Map step may not change any data (even its own).
- The reducer step is similar, in that it applies the same reduction process to a different set of data (the results of the Map step).
- In general, the MapReduce model provides a functional, rather than procedural, programing model. Similar to a functional language, MapReduce cannot change the input data as part of the mapper or reducer process, which is usually a large file. Such restrictions can at first be seen as inefficient; however, the lack of side effects allows for easy scalability and redundancy.

#### **An HPC cluster, on the other hand, can run SIMD and MIMD (multipleinstruction, multiple-data) jobs.**

– The programmer determines how to execute the parallel algorithm. Users, however, are not restricted when creating their own MapReduce application within the framework of a typical HPC cluster.

A Tale of Two Data-Intensive Paradigs: Applications, Abstractions, and Architectures *Shantenu Jha , Judy Qiu, Andre Luckow , Pradeep Mantha , Geoffrey C.Fox*

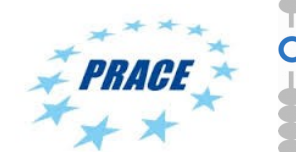

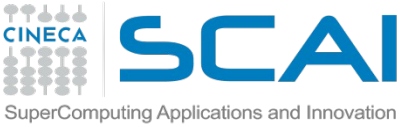

## **Big Data Needs Big Solutions**

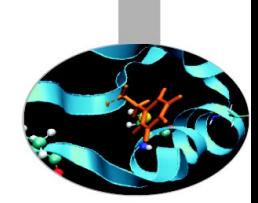

- Without a doubt, Hadoop is useful when analyzing very large data files.
- HPC has no shortage of "big data" files
- Provided your problem fits into the MapReduce framework, Hadoop is a powerful way to operate on staggeringly large data sets. Because both the Map and Reduce steps are user defined, highly complex operations can be encapsulated in these steps.
- The growth of Hadoop and the hardware on which it runs has been increasing. Certainly it can be seen as a subset of HPC, offering a single yet powerful algorithm that has been optimized for a large number of commodity servers.

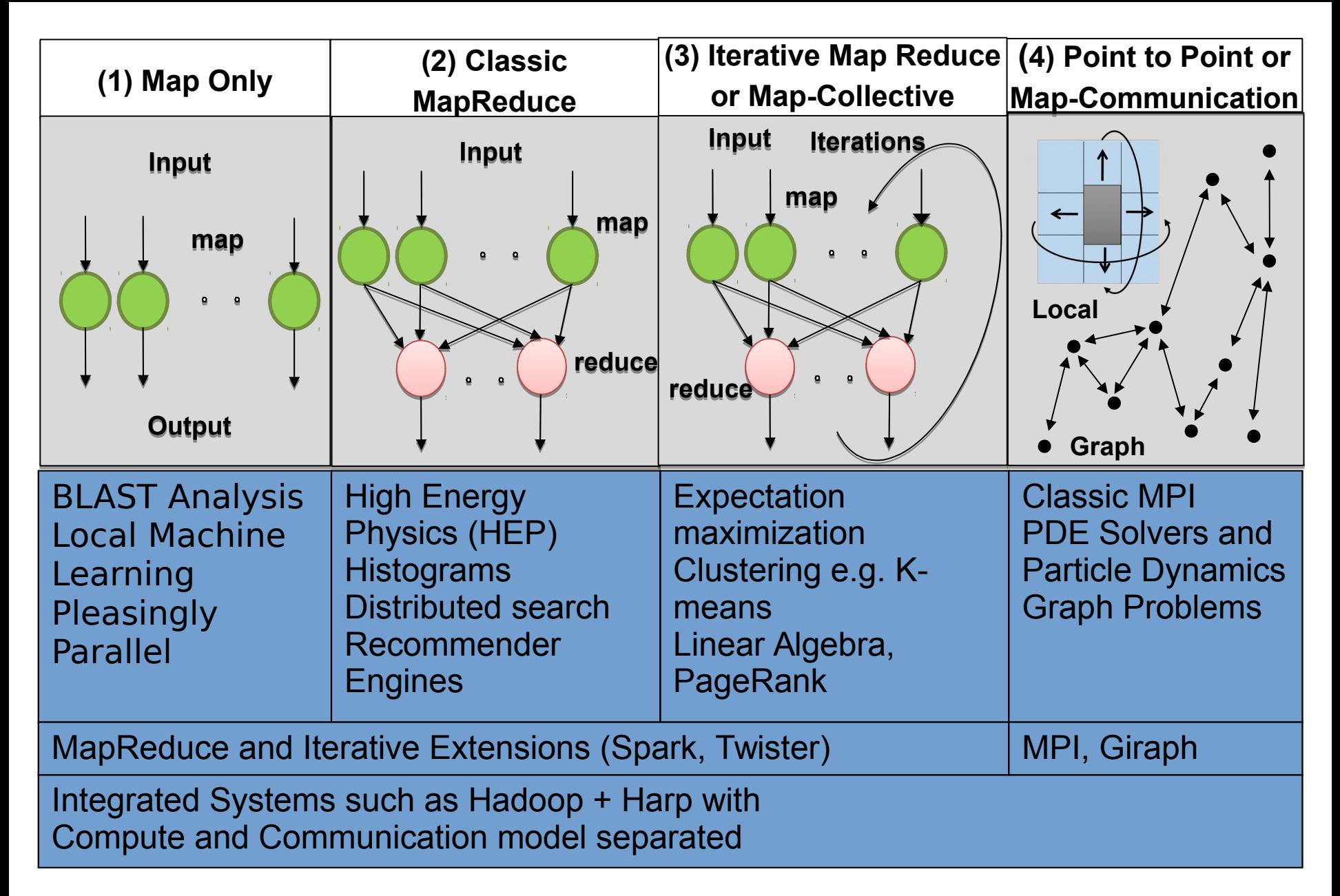

#### **Correspond to frst 4 of Identifed Architectures**

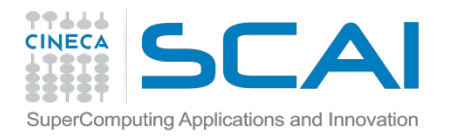

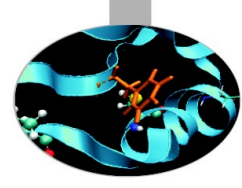

## **The PICO system**

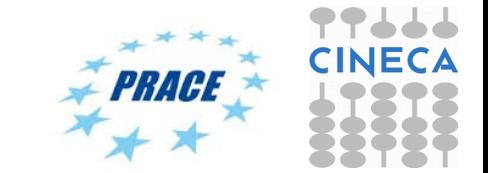

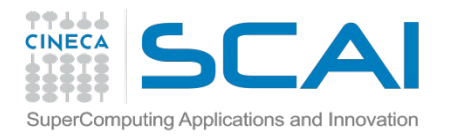

## **The PICO system**

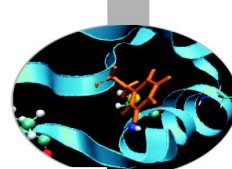

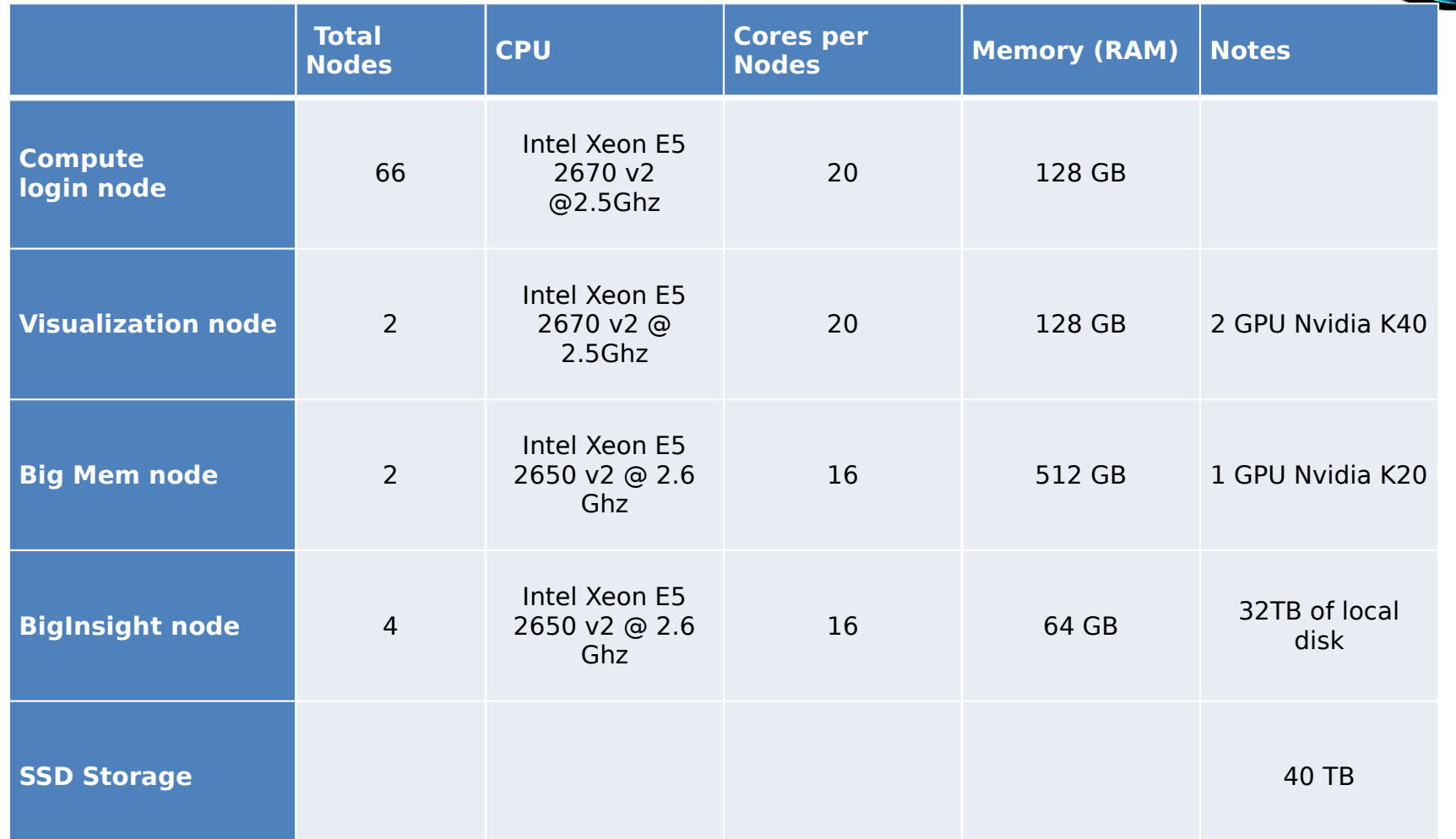

http://www.hpc.cineca.it/hardware/pico

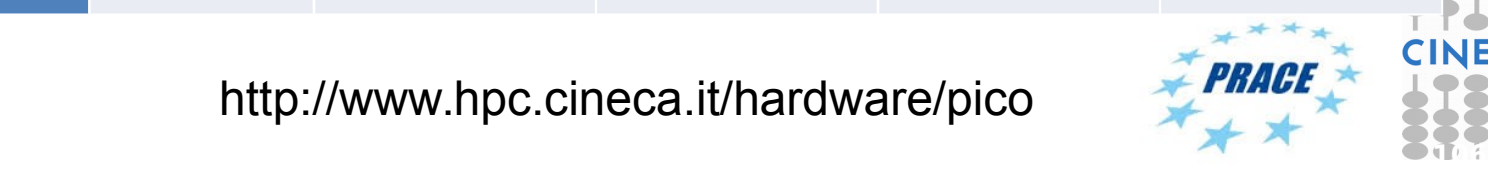

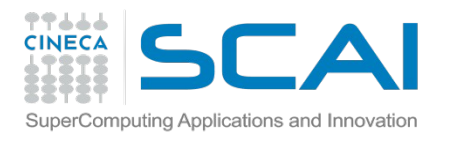

## **PICO: how to log in**

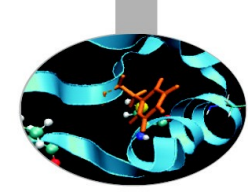

• Establish a ssh connection

**ssh <username>@login.pico.cineca.it** 

- Notes:
	- **ssh** available on all linux distros
	- **Putty** (free) or **Tectia** ssh on Windows
	- *secure shell plugin* for Google Chrome!
	- login nodes are swapped to keep the load balanced
	- important messages can be found in the *message of the day*

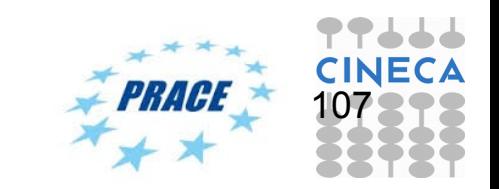

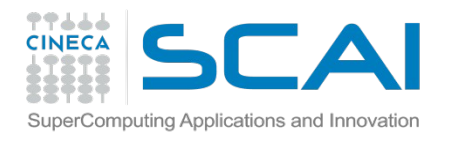

## **Working environment**

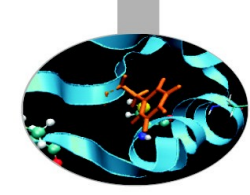

### **\$HOME:**

- Permanent, backed-up, and local to PICO.
- For source code or important input files.

### **\$CINECA\_SCRATCH:**

- Large, parallel filesystem (GPFS).
- No quota. Run your simulations and calculations here.
- use the command cindata command to get info on your disk occupation

http://www.hpc.cineca.it/content/data-storage-and-filesystems-0

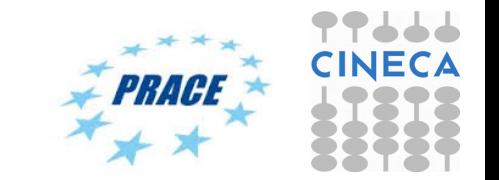

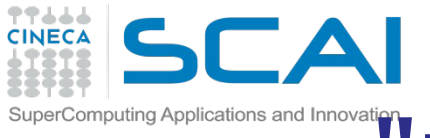

## module", my best friend

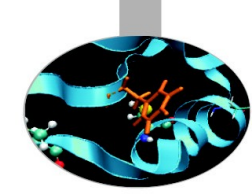

- **All the optional software on the system is made available through the "module" system**
	- provides a way to rationalize software and its environment variables
- Modules are divided in 2 *profiles*
	- **profile/base** (stable and tested modules)
	- **profile/advanced** (software not yet tested or not well optimized)
- Each profile is divided in 4 categories
	- **compilers** (GNU, intel, openmpi)
	- **libraries** (e.g. LAPACK, BLAS, FFTW, ...)
	- **tools** (e.g. Hadoop, GNU make, VNC, ...)
	- **applications** (software for chemistry, physics, ... )

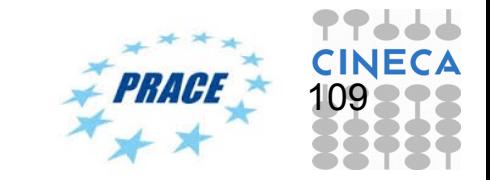

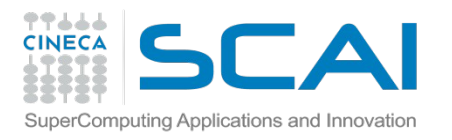

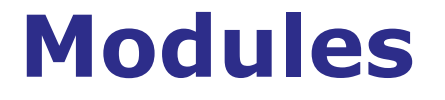

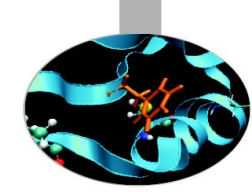

- CINECA's work environment is organized in modules, a set of installed libraries, tools and applications available for all users.
- "loading" a module means that a series of (useful) shell environment variables will be set
- E.g. after a module is loaded, an environment variable of the form "<MODULENAME> HOME" is set

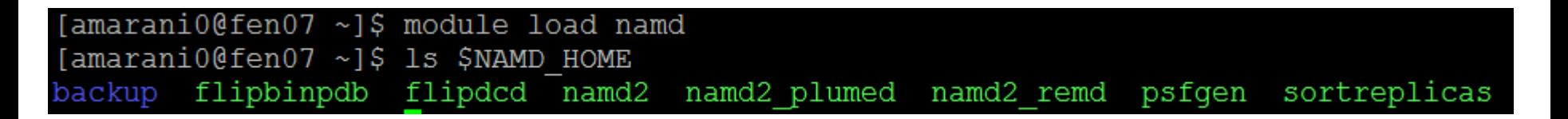

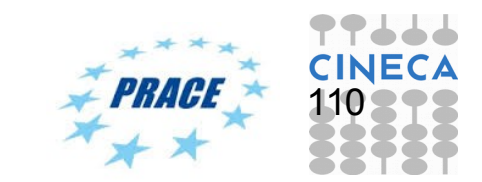

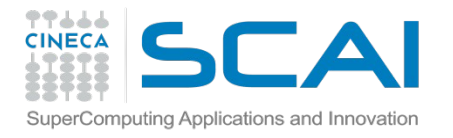

### **Module commands**

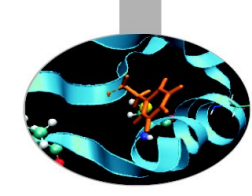

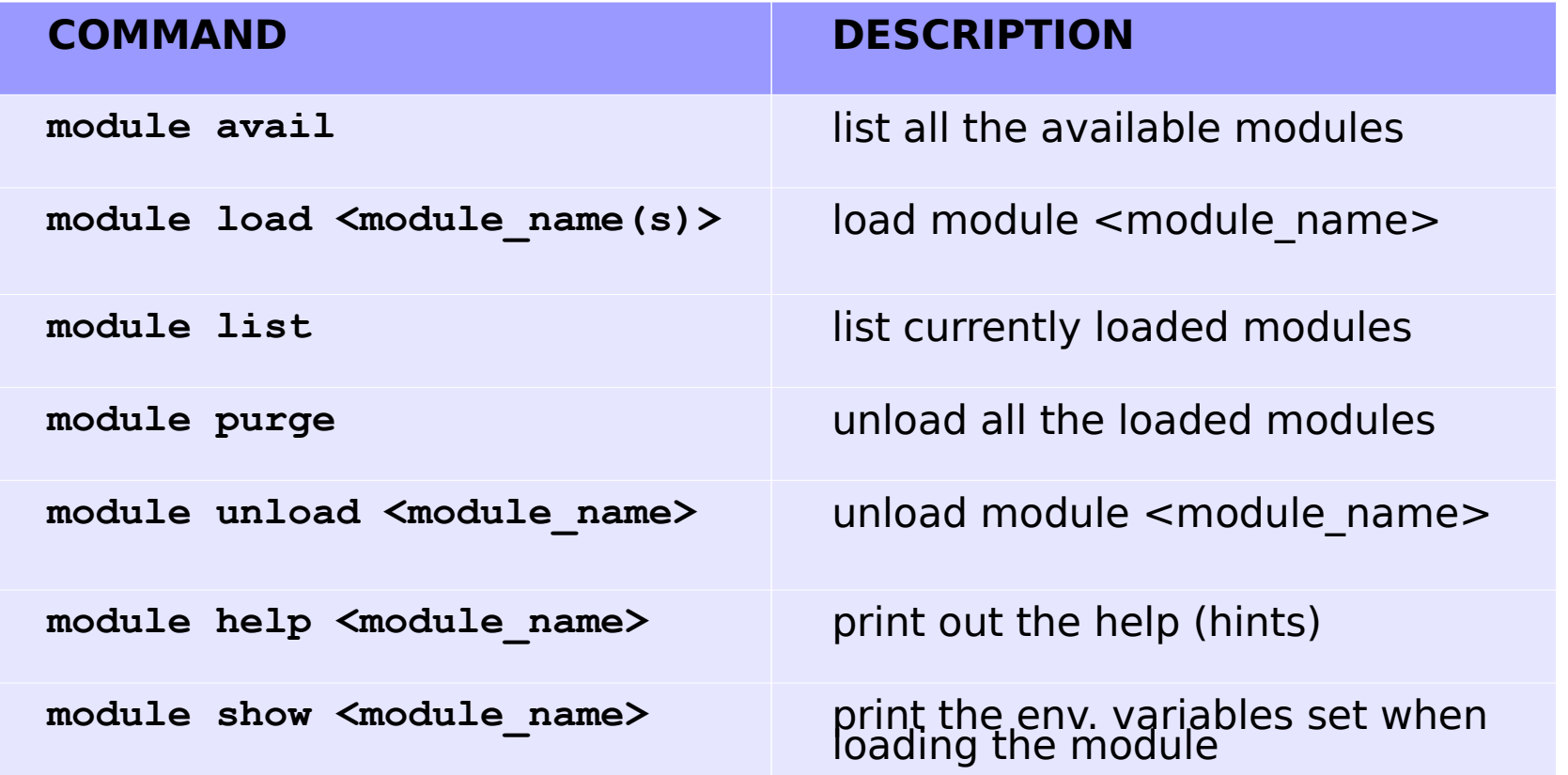

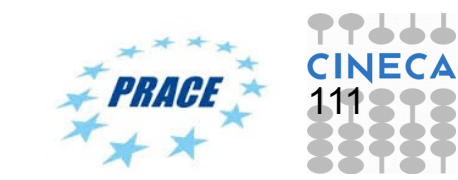
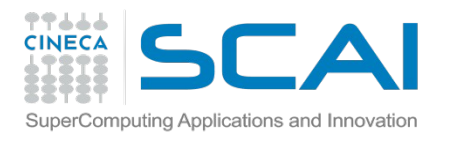

## **Launching a Job**

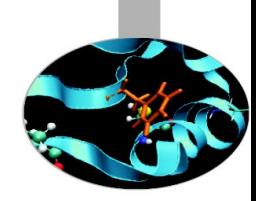

- Now that we have our executable, it's time to learn how to prepare a job for its execution
- PICO uses **PBS scheduler.**
- The job script scheme is:

**#!/bin/bash #PBS keywords**

**variables environment**

**execution line**

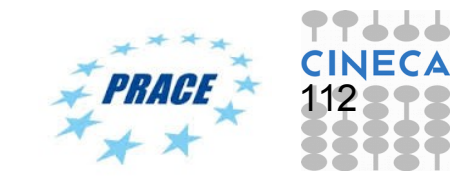

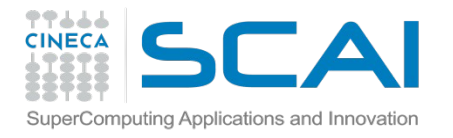

## **PBS keywords**

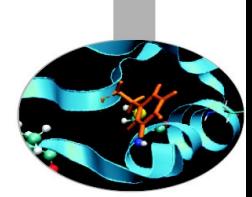

- #PBS -N jobname # name of the job
- #PBS -o job.out # redirect stdout (output file)
- #PBS -e job.err # redirect stderr (error file)
- #PBS -l select=1:ncpus=20::mem=96gb # resources
- #PBS -l walltime=1:00:00 # hh:mm:ss
- #PBS -q <queue-name> # chosen queue
- #PBS -A <my account> # name of the account
- **select** = number of chunk requested **ncpus** = number of cpus per chunk requested **mem** = RAM memory per chunk

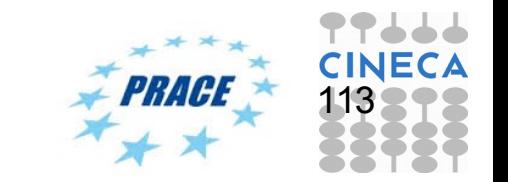

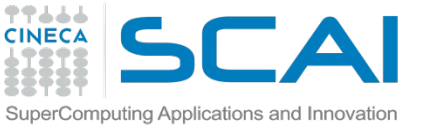

## **PBS keyword - resource**

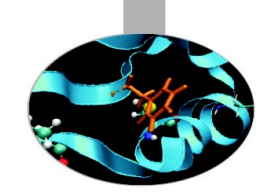

#### **Memory per node:**

- The default memory is 1 GB per node (for the classes debug, parallel and longpar).
- The user can specify the requested memory up to 128 GB, on 58 nodes

#### **#PBS -l select=NN:ncpus=CC:mem=128GB**

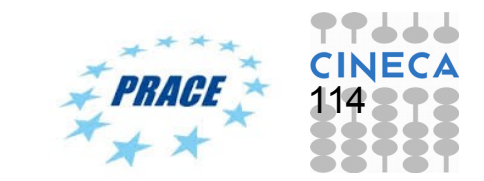

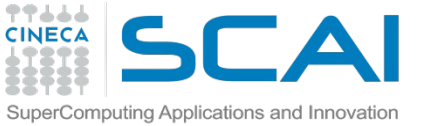

## **PBS job script - Serial using 1 GP**

#!/bin/bash

#PBS -l walltime=30:00

- #PBS -l select=1:ncpus=1
- #PBS -o job.out
- #PBS -e job.err
- #PBS -q debug
- #PBS -A train\_cmda2014

cd \$PBS\_O\_WORKDIR

./myProgram

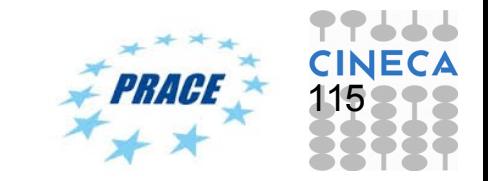

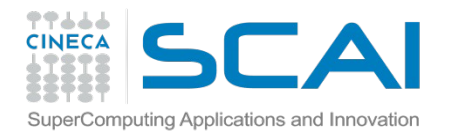

## **PBS Commands**

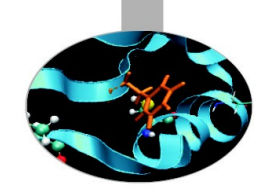

#### **qsub**

qsub <job\_script>

Your job will be submitted to the PBS scheduler and executed when there will be nodes available (according to your priority and the queue you requested)

#### **qstat**

qstat

 Shows the list of all your scheduled jobs, along with their status (idle, running, closing, …) Also, shows you the job id required for other qstat options

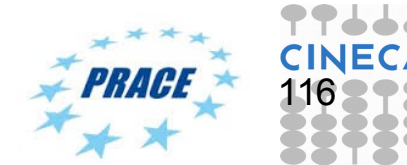

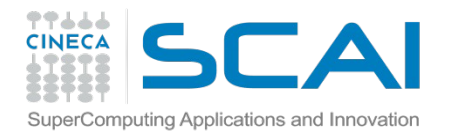

## **PBS Commands**

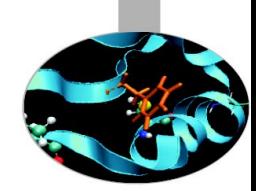

### **qstat**

qstat -f <job\_id>

Provides a long list of informations for the job requested. In particular, if your job isn't running yet, you'll be notified about its estimated start time or, if you made an error on the job script, you will learn that the job won't ever start

#### **qdel**

qdel <job\_id>

Removes the job from the scheduled jobs by killing it

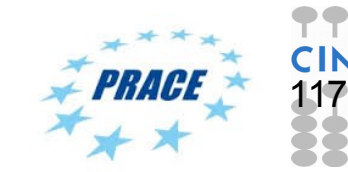

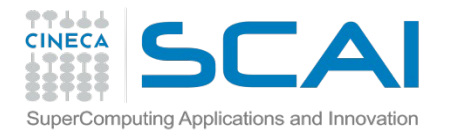

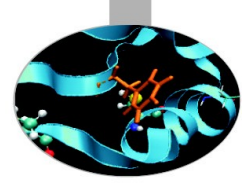

# **Hadoop on PICO**

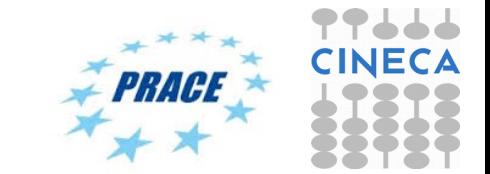

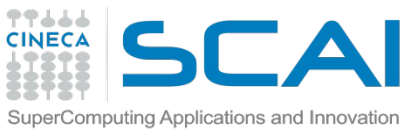

# *Traditional HPC Architecture* PARALLEL FILE SYSTEM **COMPUTE CLUSTER WITH** MINIMAL LOCAL **STORAGE**

#### **Shared-nothing (MapReduce-style) Architectures**

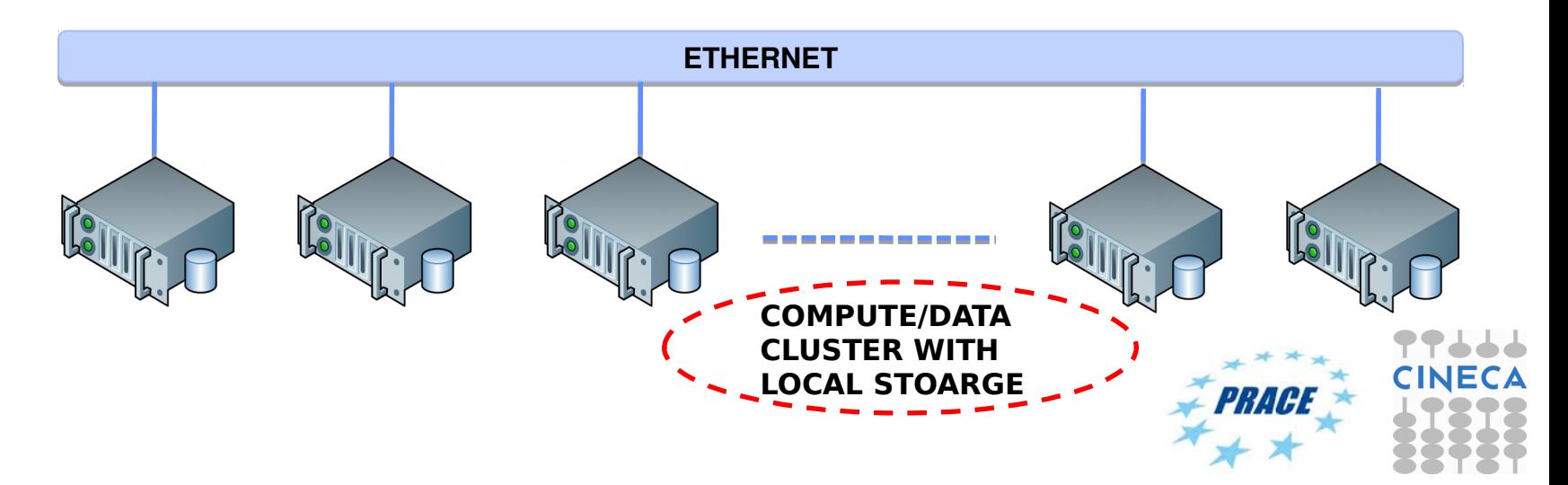

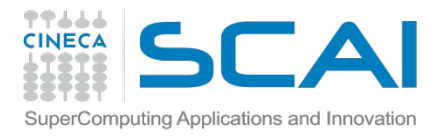

### **PBS Script**

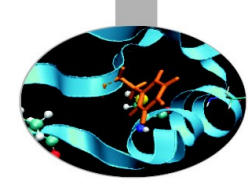

#!/bin/bash #PBS -A <account> #PBS -l walltime=01:00:00 #PBS -l select=1:ncpus=20:mem=96GB #PBS -q parallel

#### ## Environment configuration **module load profile/advanced hadoop/1.2.1** # Configure a new HADOOP instance using PBS job information **\$MYHADOOP\_HOME/bin/myhadoop-configure.sh -c \$HADOOP\_CONF\_DIR** # Start the Datanode, Namenode, and the Job Scheduler **\$HADOOP\_HOME/bin/start-all.sh** #####################################

**# Your job goes here**

# Stop HADOOP services

**\$MYHADOOP\_HOME/bin/myhadoop-shutdown.sh**

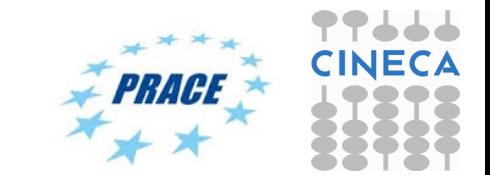

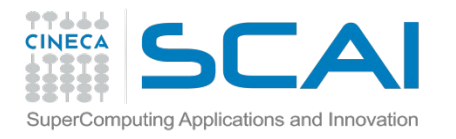

## **Sample execution**

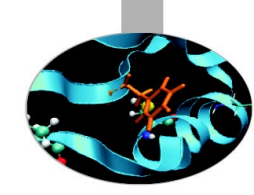

- Login on PICO
	- **ssh login.pico.cineca.it -l <username>**
- Download source codes within **\$HOME** or **\$CINECA\_SCRATCH**
- Change the selected PBS script accordingly to the destination directory
- *qsub \$HOME/course-exercises/pbs/mrjob/wordcount/wordcount.hadooop.pbs*
- *qstat*

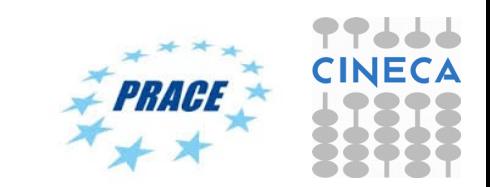

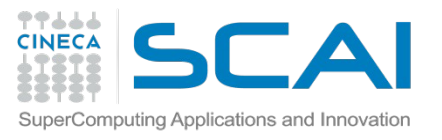

## **Sample execution (cont.)**

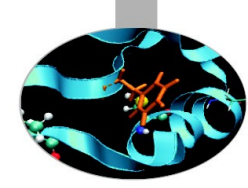

### **Output:**

- word-count.hado.o3041 **// std output**
- word-count.hado.o3042 **// std error**

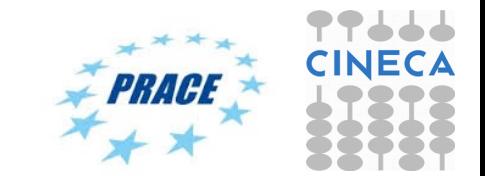

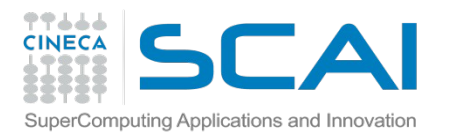

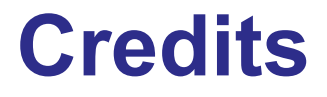

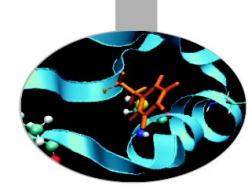

- **Geoffrey C. Fo**x Indiana University
- **Hanspeter Pfister and Joe Blitzstein** Harvard **University**
- **Borja Sotomayor** University of Chicago
- Glenn K. Lockwood High-Performance and Data-Intensive Computing San Francisco Bay Area

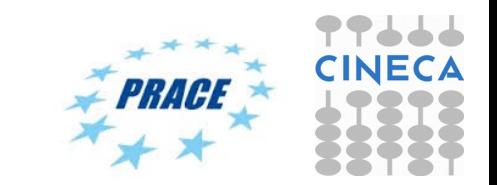